# **МІНІСТЕРСТВО ОСВІТИ І НАУКИ УКРАЇНИ ЗАПОРІЗЬКИЙ НАЦІОНАЛЬНИЙ УНІВЕРСИТЕТ**

**МАТЕМАТИЧНИЙ ФАКУЛЬТЕТ**

**Кафедра комп'ютерних наук**

# **КВАЛІФІКАЦІЙНА РОБОТА МАГІСТРА** на тему: **«РОЗРОБКА ВЕБ-ІНТЕРФЕЙСУ ІНТЕРАКТИВНИХ МОДУЛІВ ДЛЯ ВИКОРИСТАННЯ У ОСВІТНЬОМУ ПРОЦЕСІ»**

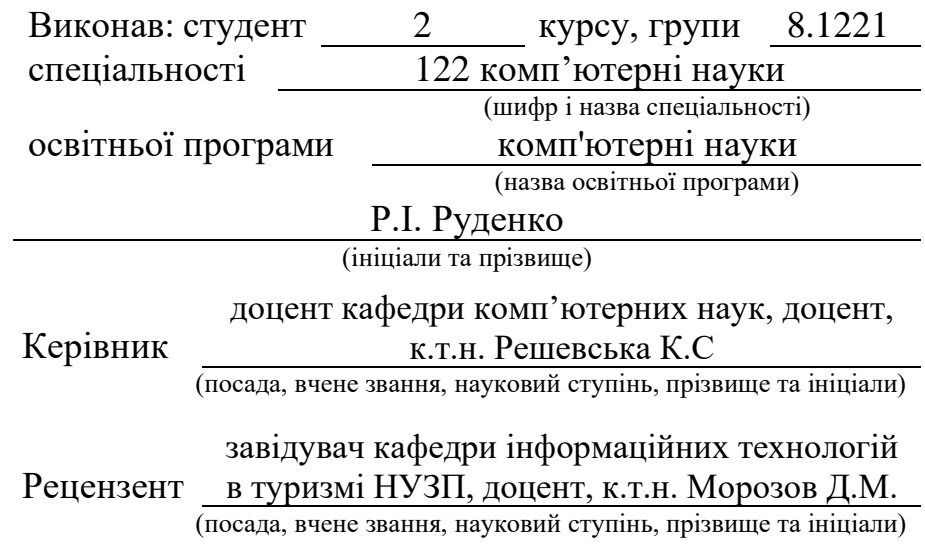

Запоріжжя 2022

# **МІНІСТЕРСТВО ОСВІТИ І НАУКИ УКРАЇНИ ЗАПОРІЗЬКИЙ НАЦІОНАЛЬНИЙ УНІВЕРСИТЕТ**

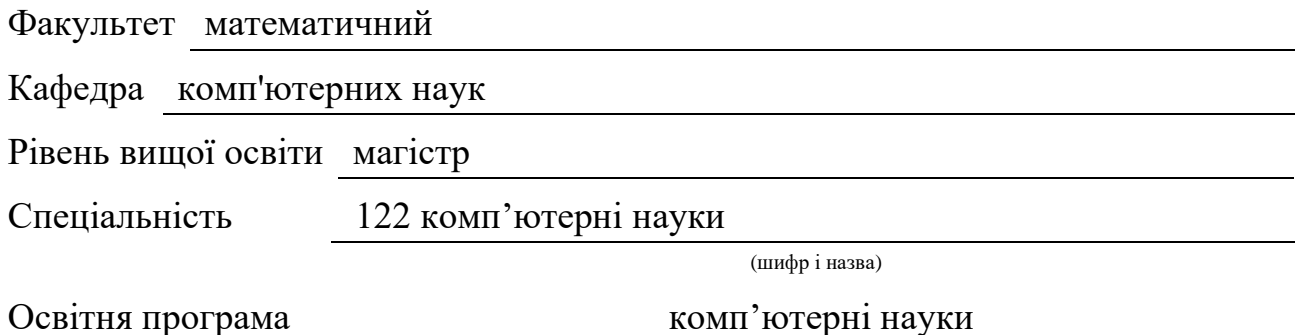

#### **ЗАТВЕРДЖУЮ**

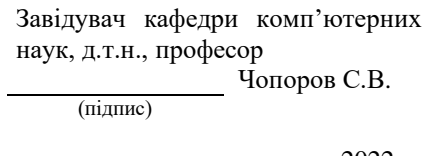

«  $\qquad \qquad$  »  $\qquad \qquad$  2022 p.

# **З А В Д А Н Н Я**

# **НА КВАЛІФІКАЦІЙНУ РОБОТУ СТУДЕНТОВІ**

<span id="page-1-0"></span>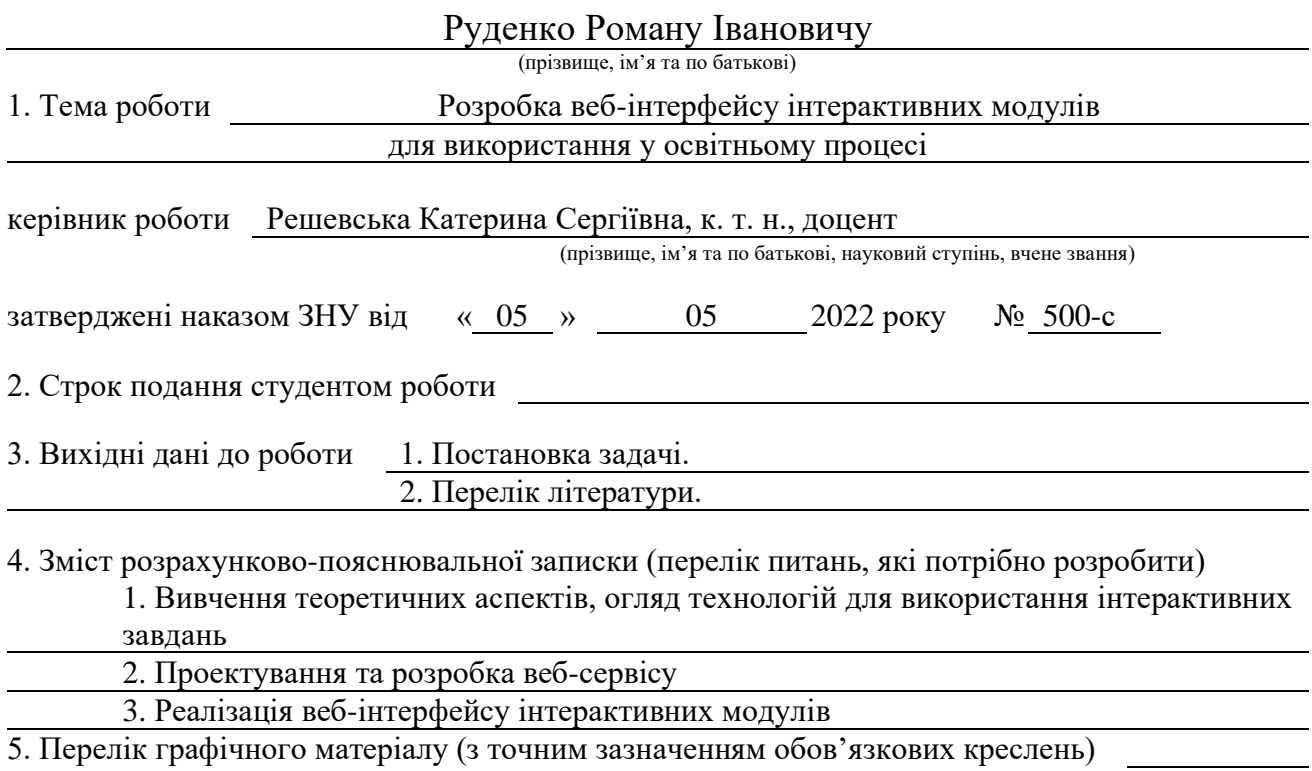

Презентація

#### 6. Консультанти розділів роботи

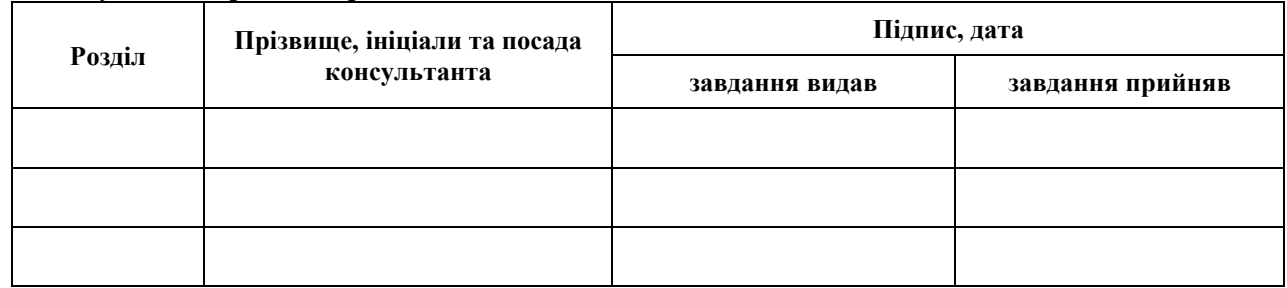

7. Дата видачі завдання 05.05.2022

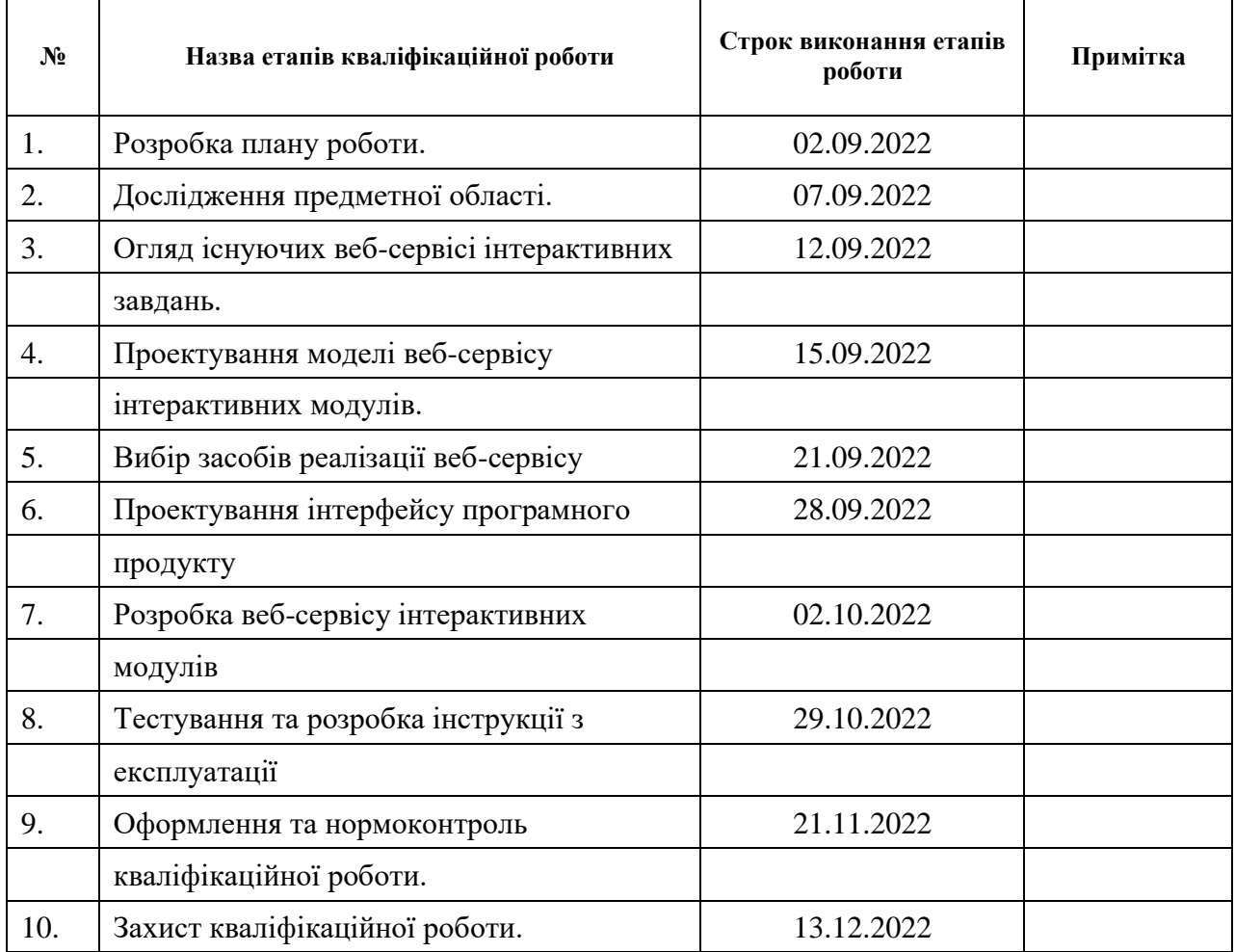

# **К А Л Е Н Д А Р Н И Й П Л А Н**

**Нормоконтроль пройдено**

Нормоконтролер <u>(підпис)</u> О.Г. Спиця

Студент Р.І. Руденко

(підпис) (ініціали та прізвище)

Керівник роботи (підпис) К.С. Решевська (підпис) (ініціали та прізвище)

(підпис) (ініціали та прізвище)

#### **РЕФЕРАТ**

<span id="page-3-0"></span>Кваліфікаційна робота магістра «Розробка веб-інтерфейсу інтерактивних модулів для використання у освітньому процесі»: 61 с., 16 рис., 3 табл., 22 джерела, 7 додатків.

ВЕБ-СТОРІНКА, ВЕБ-ІНТЕРФЕЙС, ІНТЕРАКТИВНІ ЗАВДАННЯ, НАВЧАЛЬНА ОНЛАЙН-ПЛАТФОРМА, CSS, HTML, JAVASCRIPT, SQL, NODE.JS.

Об'єкт дослідження – інтерактивні завдання в процесі навчання.

Мета роботи – розробка веб-інтерфейсу інтерактивних модулів, які можна використовувати під час освітнього процесу.

Методи дослідження **–** аналіз, синтез, порівняння, експеримент.

Результати дослідження – розроблена система інтерактивних модулів, представлена у вигляді веб-сайту.

У дипломному проекті розглянуто теоретичні аспекти використання вебінтерфейсів навчальних модулів, проаналізовано сучасні веб-сайти, призначені для створення інтерактивних завдань. Реалізований програмний продукт, у вигляді вебсайту, може бути застосований на практичних заняттях під час освітнього процесу.

#### **SUMMARY**

<span id="page-4-0"></span>Master`s qualifying paper «Development of web-interface of interactive modules for use in the educational process»: 61 pages, 16 figures, 3 tables, 22 references, 7 supplements.

WEB PAGE, WEB INTERFACE, INTERACTIVE TASKS, ONLINE LEARNING PLATFORM, CSS, HTML, JAVASCRIPT, SQL, NODE.JS.

Object of the study – interactive tasks in the learning process.

Aim of the study – development of web-interface of interactive modules for use in the educational process.

Methods of research – analysis, synthesis, modeling, experiment.

Results of research – developed a system of interactive modules, presented in the form of a website.

The diploma project considers the theoretical aspects of using web-interfaces of training modules, analyzes modern websites designed to create interactive tasks. The implemented software product, in the form of a website, can be used in practical classes during the educational process.

### **ЗМІСТ**

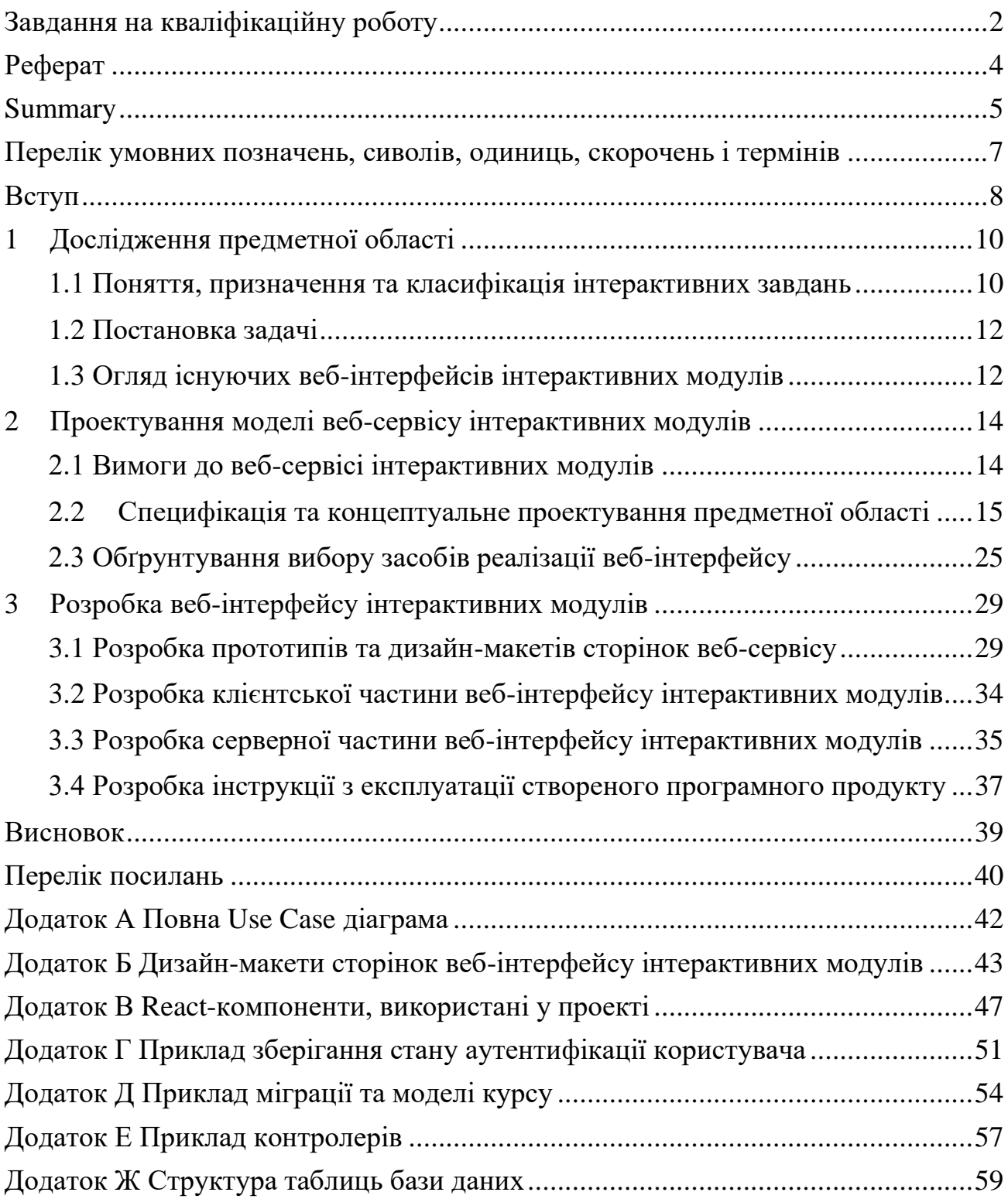

# <span id="page-6-0"></span>**ПЕРЕЛІК УМОВНИХ ПОЗНАЧЕНЬ, СИМВОЛІВ, ОДИНИЦЬ, СКОРОЧЕНЬ І ТЕРМІНІВ**

БД – База даних

- ІКТ Інформаційно-комунікаційні технології
- ІС Інформаційна система
- СУБД Система управління базами даних
- ACID Atomicity, consistency, isolation, durability
- CSS Cascading Style Sheets
- HTML HyperText Markup Language
- IT Information Technology
- JSON JavaScript Object Notation
- ORM Object-Relational Mapping
- SQL Structured Query Language
- UML Unified Modelling Language

#### **ВСТУП**

<span id="page-7-0"></span>Останнім часом з розвитком технологій, поширенням і доступністю Інтернетзв'язку виявляються унікальні можливості. Інтернет - це не тільки необмежена скарбниця інформації, але і агрегат активної інтелектуальної діяльності прогресивного учня, який дає змогу отримувати знання, покращувати уміння та навички.

Використання сучасних мережевих технологій дає змогу суттєво покращити систему освіти, тому подальша її інформалізація є незворотним і обов'язковим процесом. У цьому випадку освітні веб-ресурси є найкращим інструментом для покращення навчального процесу.

Веб-ресурси вже зараз є одним із пріоритетних інструментів і методів самоосвіти, вони є ефективними організаційними елементами системи освіти, оскільки нові інформаційні технології впливають на всі складові: зміст навчання, методи та організаційні форми.

Особливої популярності зараз набувають веб-сайти та додатки, які дозволяють покращити та урізноманітнити контроль знань учнів. Поєднання традиційних методів перевірки та оцінювання знань з новими технологіями надає вчителям широкі можливості. Наприклад, веб-ресурси, які дозволяють створювати інтерактивні завдання, є дуже актуальними, адже допомагають викладачам створювати завдання, які будуть викликати більший інтерес учнів, ніж традиційні методи контролю. Зазвичай, такі веб-сервіси мають вбудований конструктор, який дозволяє викладачу створювати різні завдання, а учням виконувати завдання та отримувати результат.

Використання веб-ресурсів з можливістю створення завдань стає дедалі популярнішою, особливо під дистанційної форми навчання. Тому розробка вебсервісу з можливістю створення інтерактивних завдань використання у освітньому процесі є актуальною задачею.

Мета дослідження – розробка веб-інтерфейсу інтерактивних модулів

Об'єкт дослідження – інтерактивні завдання в процесі навчання.

Предмет дослідження – засоби реалізації веб-інтерфейсу інтерактивних завдань.

Наукова новизна дослідження полягає у розробці вільного веб-інтерфейсу інтерактивних модулів.

Практична застосовність виявляється у можливому впровадженню вебінтерфейсу інтерактивних модулів до роботи після розгортання сервісу на хостингу.

Для виконання поставлених задач використовувалися електронні та друковані ресурси. Розробка веб-інтерфейсу відбувалась за допомогою мови програмування JavaScript.

Структурно дипломний проект складається з трьох розділів. В першому розділі проводиться дослідження предметної області та аналіз схожих за функціоналом веб-сервісів. Другий розділ присвячено проектуванню системи вебсайту. В третьому проведено розробку та тестування веб-інтерфейсу.

### **1 ДОСЛІДЖЕННЯ ПРЕДМЕТНОЇ ОБЛАСТІ**

#### <span id="page-9-1"></span><span id="page-9-0"></span>**1.1 Поняття, призначення та класифікація інтерактивних завдань**

Основні методичні інновації пов'язані із застосуванням інтерактивних методів навчання. Один із таких методів – це інтерактивні завдання.

Інтерактивне завдання – це один із варіантів контролю, який використовується з метою засвоєння вивченого матеріалу. Використання сучасних мультимедійних та інтерактивних технологій у навчальному процесі дозволяє підвищити наочність та сприйняття навчального матеріалу, що позитивно відбивається на навчальній мотивації та ефективності навчання.

Сучасні технології збагачують процес навчання, дозволяючи здійснювати взаємодію між учнем та комп'ютером, планшетом і смартфоном. Така взаємодія забезпечує формування та прояв ключових компетенцій, до яких належить насамперед інформаційна.

Застосування інтерактивних завдань під час навчального процесу дозволяє:

– індивідуалізувати навчальний процес, пристосувати його до особистісних особливостей та потреб учнів;

– організувати навчальний матеріал з урахуванням різноманітних способів навчальної діяльності;

– посилити візуальне сприйняття та полегшити засвоєння навчального матеріалу;

– активізувати пізнавальну діяльність учнів (використання елементів анімації, комп'ютерного конструювання дозволяє отримати як знання так і початкові навчальні навички щодо конкретного предмета).

Класифікують три основні групи інтерактивних завдань, які відрізняються методами введення відповіді:

– вказівні – відповідь вводиться шляхом вказівки елемента (групи елементів);

– маніпулятивні – відповідь вводиться шляхом переміщення елемента (групи елементів);

– клавіатурні – відповідь вводиться шляхом формування нового контенту.

Розглянемо ці класифікації більш детально. К вказівним типам відносять завдання:

– на вибір одного варіанта відповіді;

– на вибір кількох варіантів відповіді;

– на вибір (вказівку) елемента на малюнку;

– на вибір елемента зі списку;

Наступним типом є маніпулятивні, до яких відносять завдання:

– на встановлення відповідності;

– на впорядкування (сортування) об'єктів;

– на розподіл за групами (класифікацію) об'єктів;

– на встановлення графічних зв'язків;

– на переміщення об'єктів малюнку (складання композицій).

За клавіатурним типом розрізняють так завдання:

– на введення числа (у т. ч. з контролем точності);

– на введення рядка;

– на введення математичної формули.

Іноді також виділяють змішаний тип, у якому використовують комбінування варіантів завдань.

Спираючись на таку різноманітність варіантів інтерактивних завдань можна зрозуміти, що вони доволі популярні. Адже науковий аналіз, проведений вченим США, Едґардом Дейлом у 60-х роках ХХ ст. засвідчує, що інтерактивне навчання та завдання вможливлює різке збільшення відсотка засвоєння матеріалу.

#### <span id="page-11-0"></span>**1.2 Постановка задачі**

Дослідивши предметну область та аспекти використання інтерактивних завдань в освітньому процесі можемо сформулювати задачі для нашої роботи:

– проаналізувати схожі існуючи веб-ресурси;

– сформулювати перелік вимоги до сучасного веб-сервісу;

– розробити формальну модель та структурну специфікацію предметної області;

– дослідити існуючи засоби реалізації веб-інтерфейсу та обґрунтувати доцільність вибору інструментів;

– виконати програмну реалізацію веб-інтерфейсу за допомогою обраних засобів;

– протестувати розроблений веб-інтерфейс;

– написання інструкції роботи з веб-інтерфейсом.

#### <span id="page-11-1"></span>**1.3 Огляд існуючих веб-інтерфейсів інтерактивних модулів**

У сучасному світі вже створено ряд систем, які призначені для створення та виконання інтерактивних завдань. Для виявлення їх переваг та недоліків ми розглянемо та виконаємо порівняльний аналіз найбільш популярних веб-сайтів, а саме «Kahoot!» [1], «LearningApps» [2], «Online Test Pad» [3] та «Quizizz» [4]. Результати дослідження відображено у таблиці 1.1.

Виконавши порівняльний аналіз обраних веб-інтерфейсів інтерактивних модулів, можна зробити висновок, що всі вони мають свої переваги та недоліки. Але основне, що слід зазначити, що ці системи не є досконалими та мають проблеми, які можуть викликати складнощі під час їх використовування.

# Таблиця 1.1 – Порівняльна характеристика веб-інтерфейсів навчальних модулів

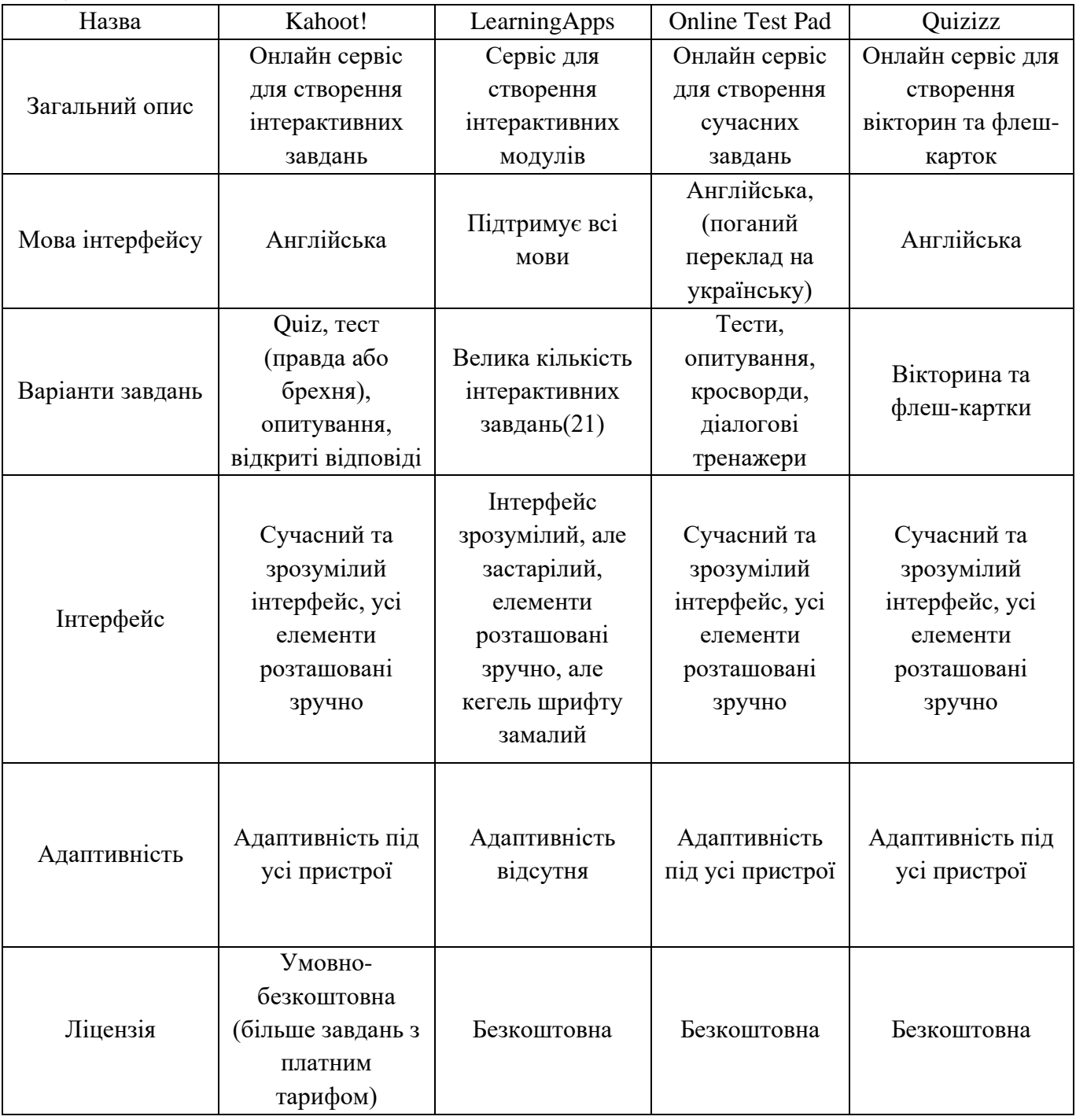

# <span id="page-13-0"></span>**2 ПРОЕКТУВАННЯ МОДЕЛІ ВЕБ-СЕРВІСУ ІНТЕРАКТИВНИХ МОДУЛІВ**

#### <span id="page-13-1"></span>**2.1 Вимоги до веб-сервісі інтерактивних модулів**

Провівши порівняльний аналіз існуючих веб-інтерфейсів інтерактивних модулів, визначивши їх переваги та недоліки, можна скласти перелік основних вимог.

Психолого-педагогічні вимоги:

– забезпечення систематичності в створенні модулів інтерактивних завдань

– адаптація інтерактивних завдань до віку потенційних користувачів;

– найбільш правильна візуалізація матеріалу, для завдання.

Функціональні вимоги:

– забезпечення сучасного та інтуїтивно зрозумілого інтерфейсу;

– організація інтерактивної взаємодії між користувачем та веб-сервісом;

– забезпечення реакції на незаплановану поведінку з боку користувачів.

Технічні вимоги:

– оптимізація системи та мінімізація витрат часу для завантаження сторінок та виконання операцій на платформі;

– забезпечення стабільної роботи сервісу;

– запобігання несанкціонованих дій.

Естетичні вимоги:

– вибір красивої палітри кольорів;

– використання якісних та правильно підібраних зображень та графічних елементів.

Вимоги до технічної документації та інструкції з експлуатації:

– покрокова, зрозуміла та чітка інструкція щодо користування вебінтерфейсом інтерактивних модулів

– детальний опису усіх функцій та можливостей сервісу.

Під час проектування та розробки веб-інтерфейсу інтерактивних модулів необхідно враховувати всі вищезазначені вимоги для подальшого його використання у освітньому процесі.

#### <span id="page-14-0"></span>**2.2 Специфікація та концептуальне проектування предметної області**

При побудові сучасного програмного продукту однією з невід'ємних частин є етап моделювання організаційної структури додатку. Для вирішення цієї задачі необхідно створити діаграми, використовуючи UML. UML – це мова, яка надає загальний словниковий запас об'єктно-орієнтованих термінів та методи побудови діаграм, які достатньо багаті, щоб змоделювати будь-який проект розробки системи від аналізу до реалізації [5]. Мова UML надає достатню кількість типів діаграм. Для побудування організаційної структури взаємодії користувача з системою використаємо діаграму прецедентів.

Діаграми прецедентів (англ. use case diagram) відображає елементи моделі варіантів використання. На діаграмі графічно відображають відношення між акторами(учасник) та прецедентами(система, підсистема або клас) в системі.

В процесі створення Use Case діаграми нашої системи була складена схема взаємодії системи з трьома типами користувачів:

– гість;

– вчитель;

– учень.

Під гостем нашої веб-сервісу будемо розуміти незареєстрованного та неавторизованого користувача. Гість може:

а) зайти на головну сторінку та подивитись інформацію про сервіс;

#### б) зареєструватися;

На рисунку 2.1 представлена отримана діаграма.

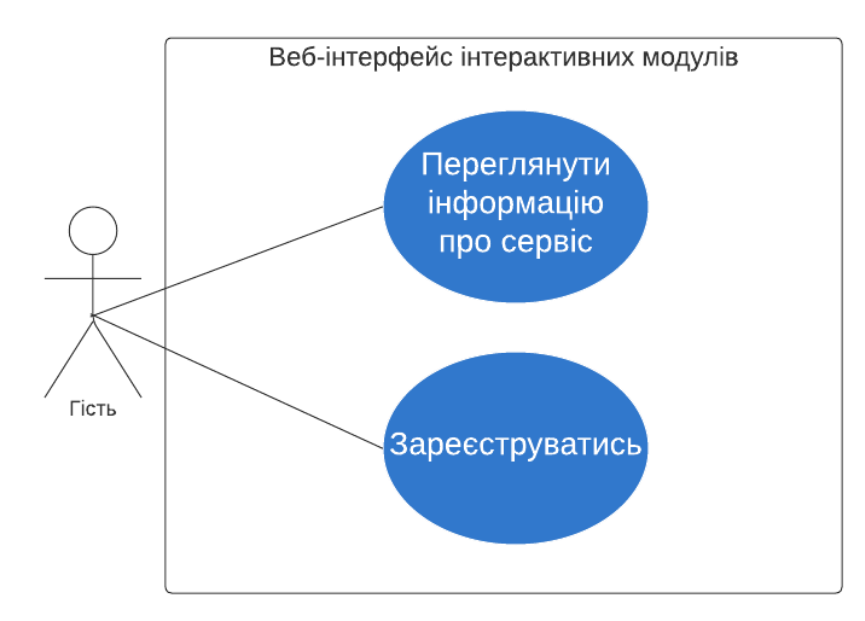

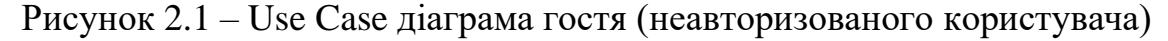

Вчитель під час взаємодії з системою може:

- а) авторизуватися;
- б) керувати курсом:
	- 1) створити курс;
	- 2) видалити курс.
- в) керувати дидактичним матеріалом:
	- 1) додати дидактичний матеріал
	- 2) видалити дидактичний матеріал
- г) керувати інтерактивним завданням:
	- 1) створити інтерактивне завдання;
	- 2) видалити інтерактивне завдання.

Проілюструємо на рисунку 2.2 отриману діаграму.

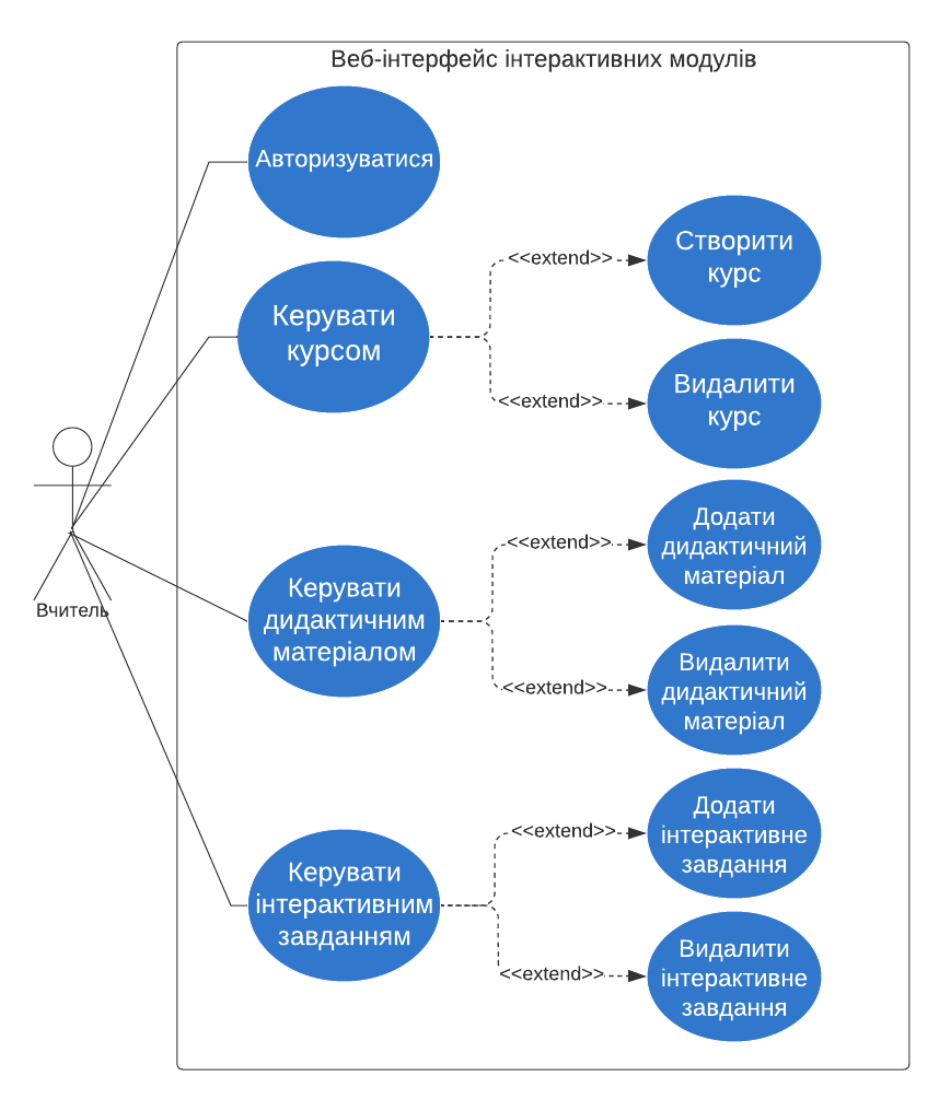

Рисунок 2.2 – Use Case діаграма вчителя

Під час користування системою у учня є можливість:

- а) авторизуватися;
- б) обирати курс
- в) проходити навчання за курсом, а саме:
	- 1) вивчати дидактичний матеріал курсу;
	- 2) виконувати інтерактивні завдання курсу

На схемі, зображеній на рисунку 2.3, проілюструємо отриману діаграму

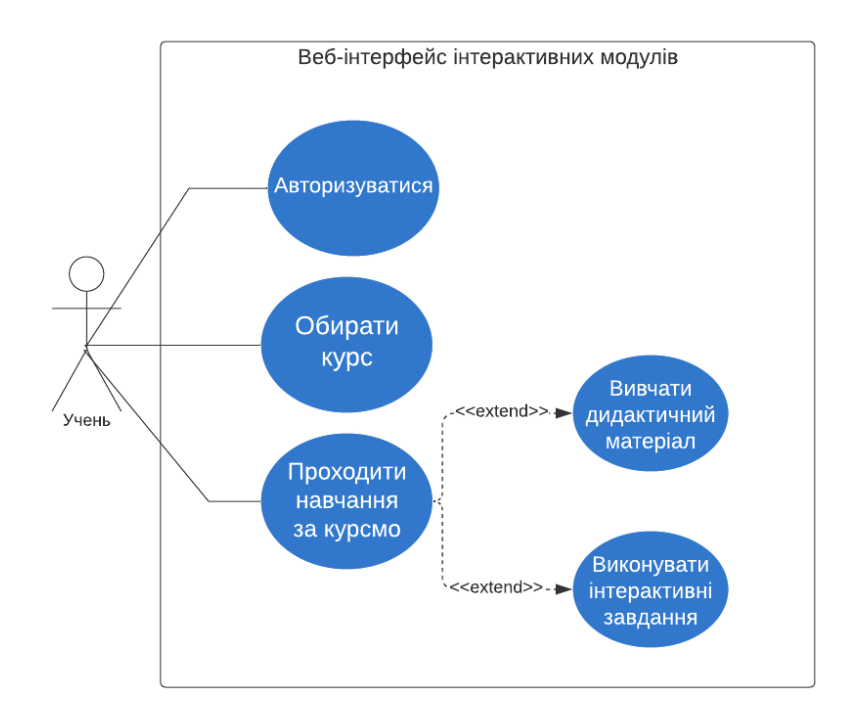

Рисунок 2.3 – Use Case діаграма учня

Врахувавши всі можливі взаємодії всіх користувачів із системою, можемо отримати повну Use Case діаграму, яка представлена в додатку А.

Далі необхідно розробити діаграму послідовності (англ. sequence diagram), на якій продемонструємо життєвий цикл певних об'єктів і взаємодію акторів (дійових осіб) ІС в рамках певного прецеденту.

В першу чергу, зобразимо на рисунку 2.4 діаграму послідовності, що відображатиме процес реєстрації нового користувача.

Ця послідовність починається з того, що гість вводить свої персональні дані в «Форму реєстрації», далі дані передаються на сервер, тобто взаємодія системи з об'єктом «Контролер реєстрації» та збереження їх в базі даних. Наприкінці, гість отримує повідомлення про реєстрацію.

На діаграмі, зображеній на рисунку 2.5, відображена взаємодія вчителя з системою, а саме послідовність дій, які проходить вчитель від авторизації до додавання дидактичного матеріалу та створення інтерактивного завдання.

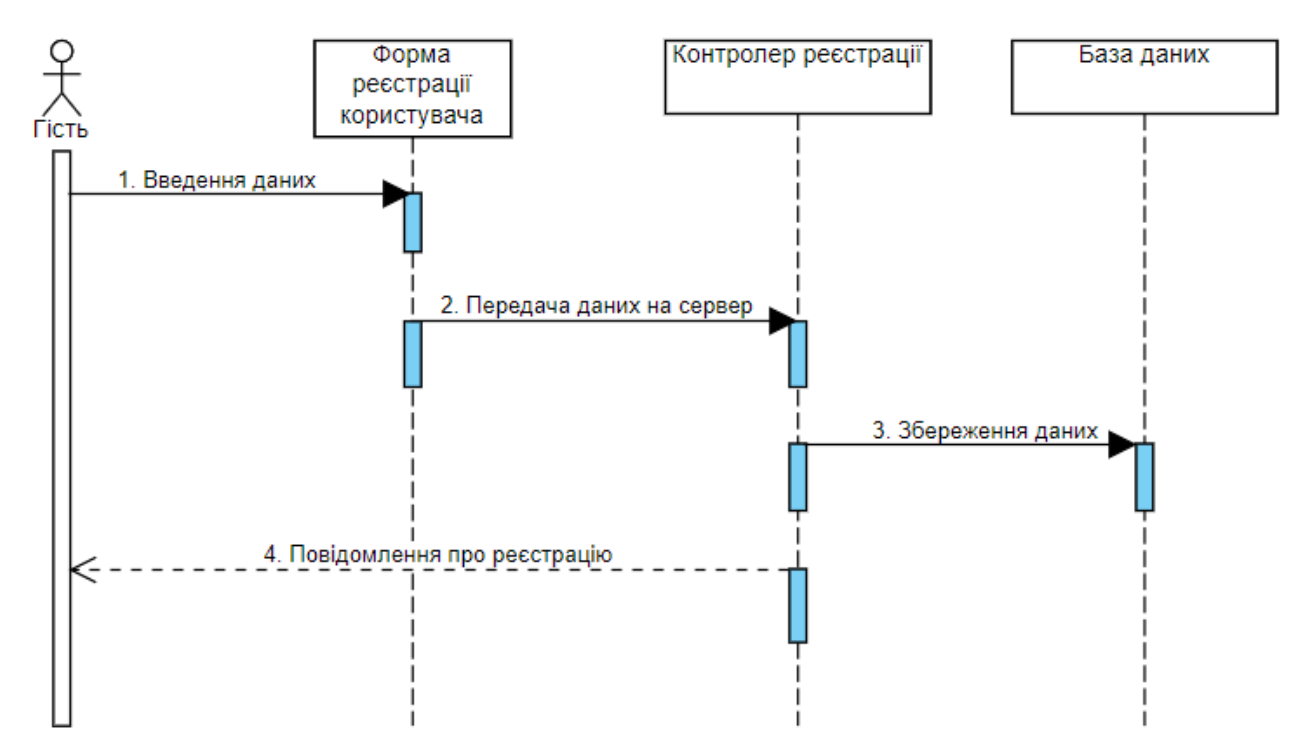

Рисунок 2.4 – Діаграма послідовності реєстрації нового користувача

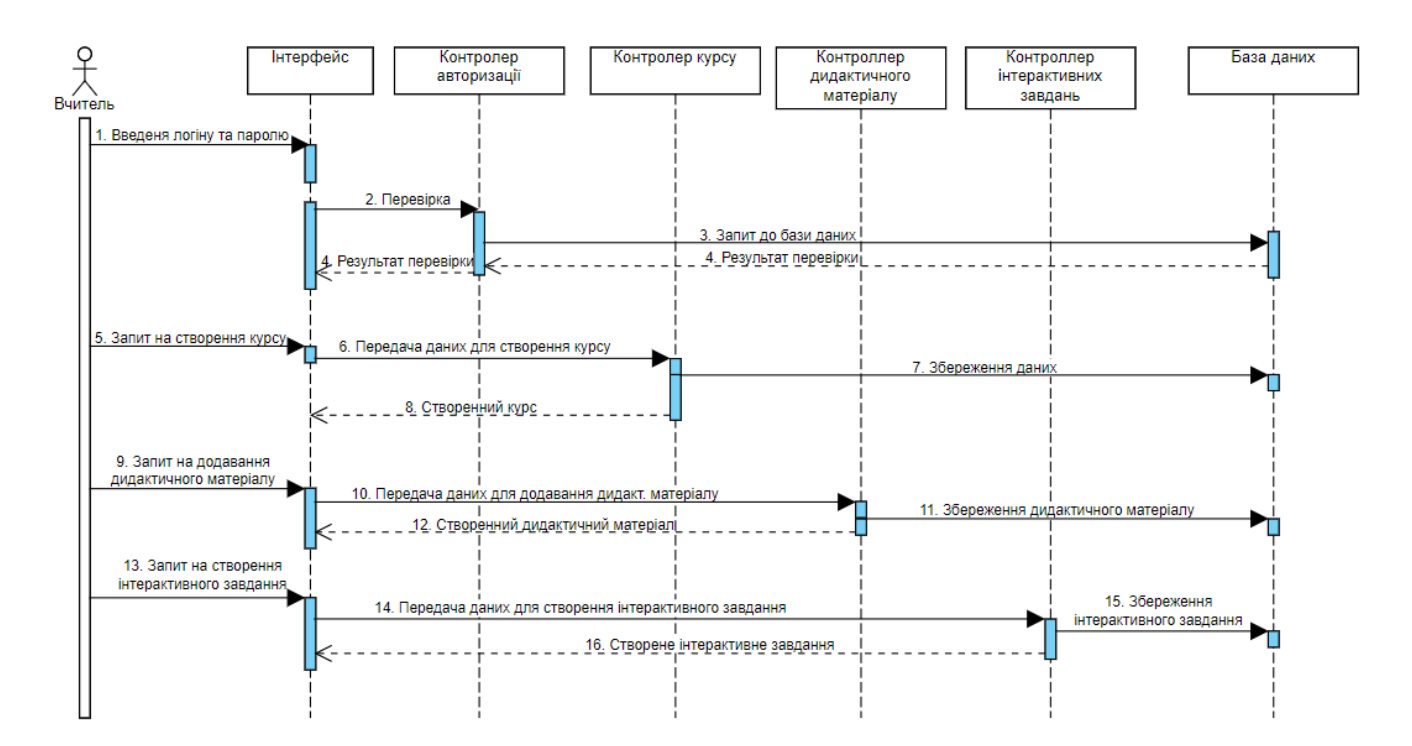

Рисунок 2.5 – Діаграма послідовності взаємодії вчителя з системою

Дана послідовність починається з того, що актор «Вчитель» вводить свої дані для авторизації та отримання доступу до веб-сервісу. Введені дані передаються на сервер, та звіряються контролером авторизації з даними, які збережені в базі, після чого користувач отримує результат перевірки. Наступним процесом в діаграмі – це створення курсу, вчитель відправляє дані, які необхідні для створення курсу та отримує створений курс. І останні процеси додавання дидактичного матеріалу та створення інтерактивного завдання схожі. Вчитель заповнює дані та відправляє запит на сервер, після збереження даних у базі, отримує створений дидактичний матеріал або інтерактивне завдання.

На наступній діаграмі, яка зображена на рисунку 2.6, відображено взаємодію учня з системою.

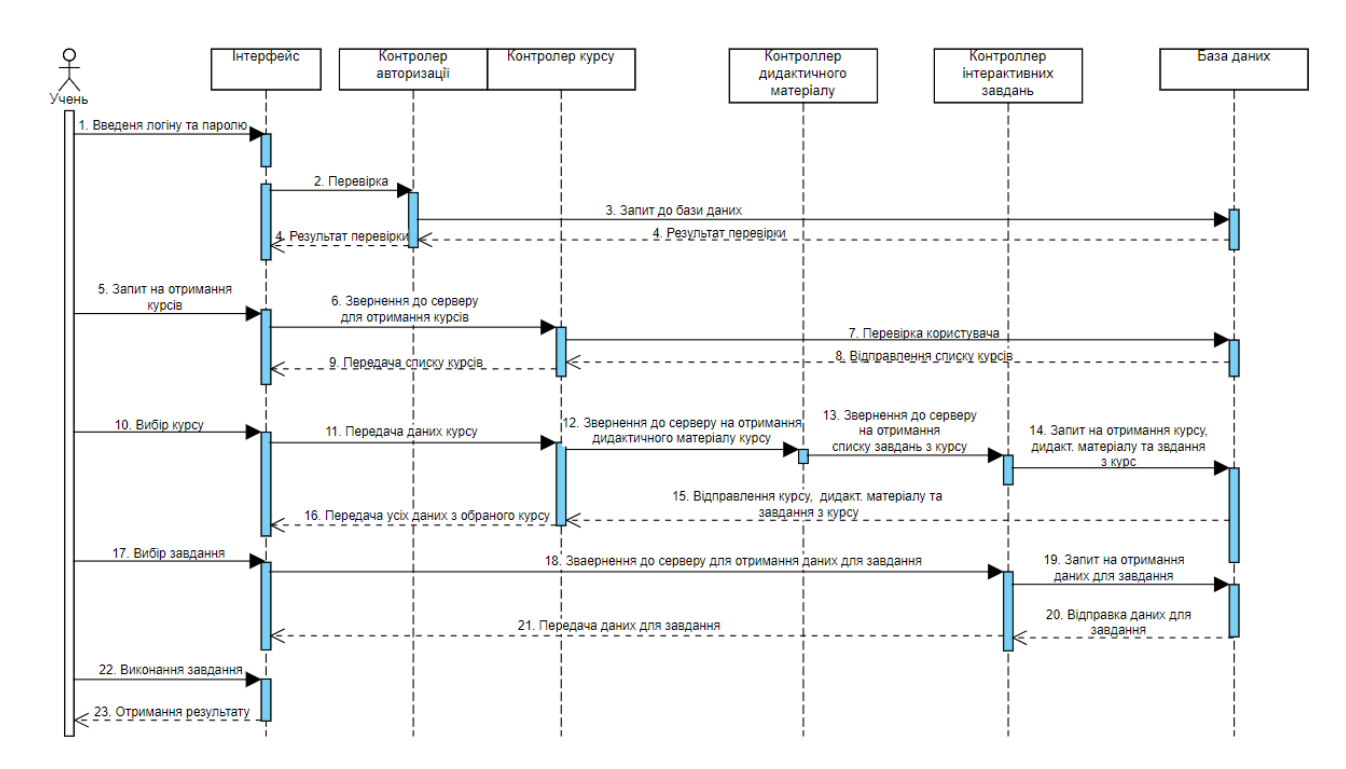

Рисунок 2.6 – Діаграма послідовності взаємодії учня з системою

Представлена послідовність починається з того, що актор «Учень» вводить логін та пароль для авторизації та отримання доступу до веб-сервісу. Введені дані передаються на сервер, та звіряються контролером авторизації з даними, які

збережені в базі, після чого користувач отримує результат перевірки. Наступний процес, що розглядається на діаграмі є безпосереднє навчання. Учень відправляє на сервер запит на перегляд курсів, отримавши відповідь з бази даних може обрати курс. Після вибору курсу відбувається запит на пошук курсу, дидактичного матеріалу та інтерактивних завдань. Отримавши відповідь учень може переглядати дидактичний матеріал, або відправити запит на отримання даних з бази для проходження завдання. Після відповіді серверу, учень виконує інтерактивне завдання та отримує результат.

Визначившись з основними характеристиками і функціоналом веб-сервісу, можна перейти до проектування бази даних.

База даних – це організована структура, призначена для зберігання, зміни й обробки взаємопов'язаної інформації, переважно великих обсягів [6]. Сутність в базі даних – це будь-який об'єкт в базі даних, який можна виділити виходячи з суті предметної області для якої розробляється ця база даних [7].

Для зберігання інформації в базі даних необхідно створити таблицю для кожної сутності. В таблиці 2.1 представлені основні сутності моделі даних.

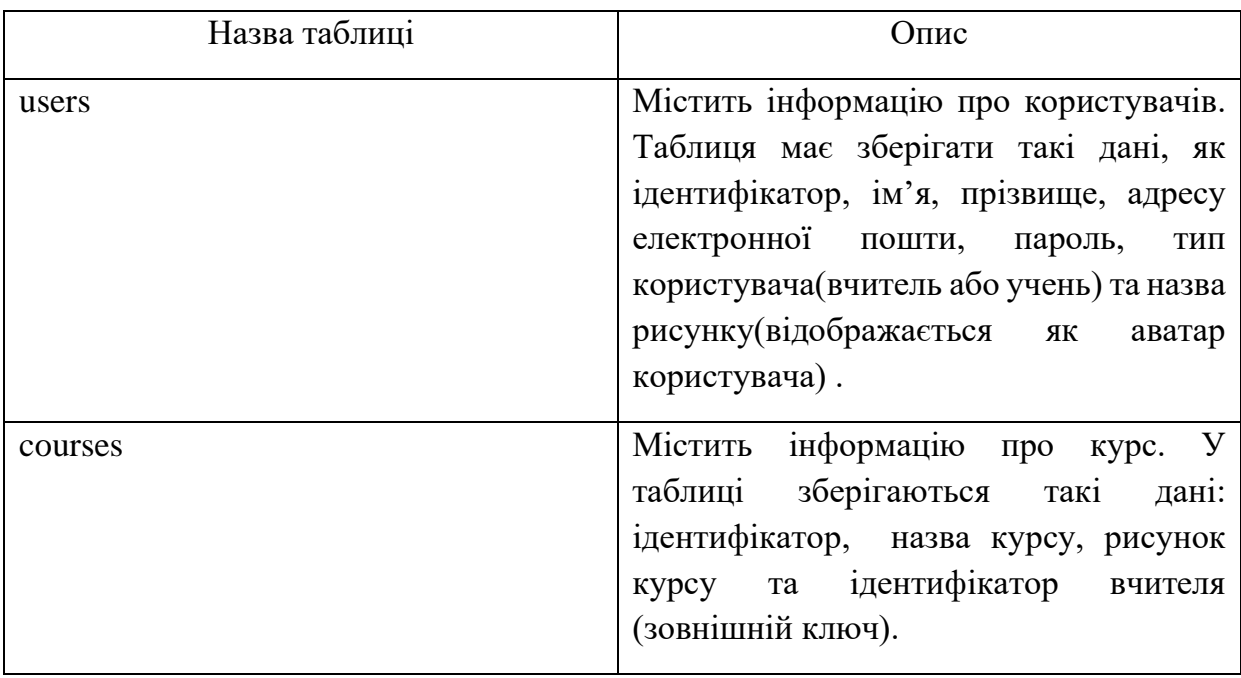

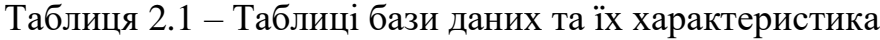

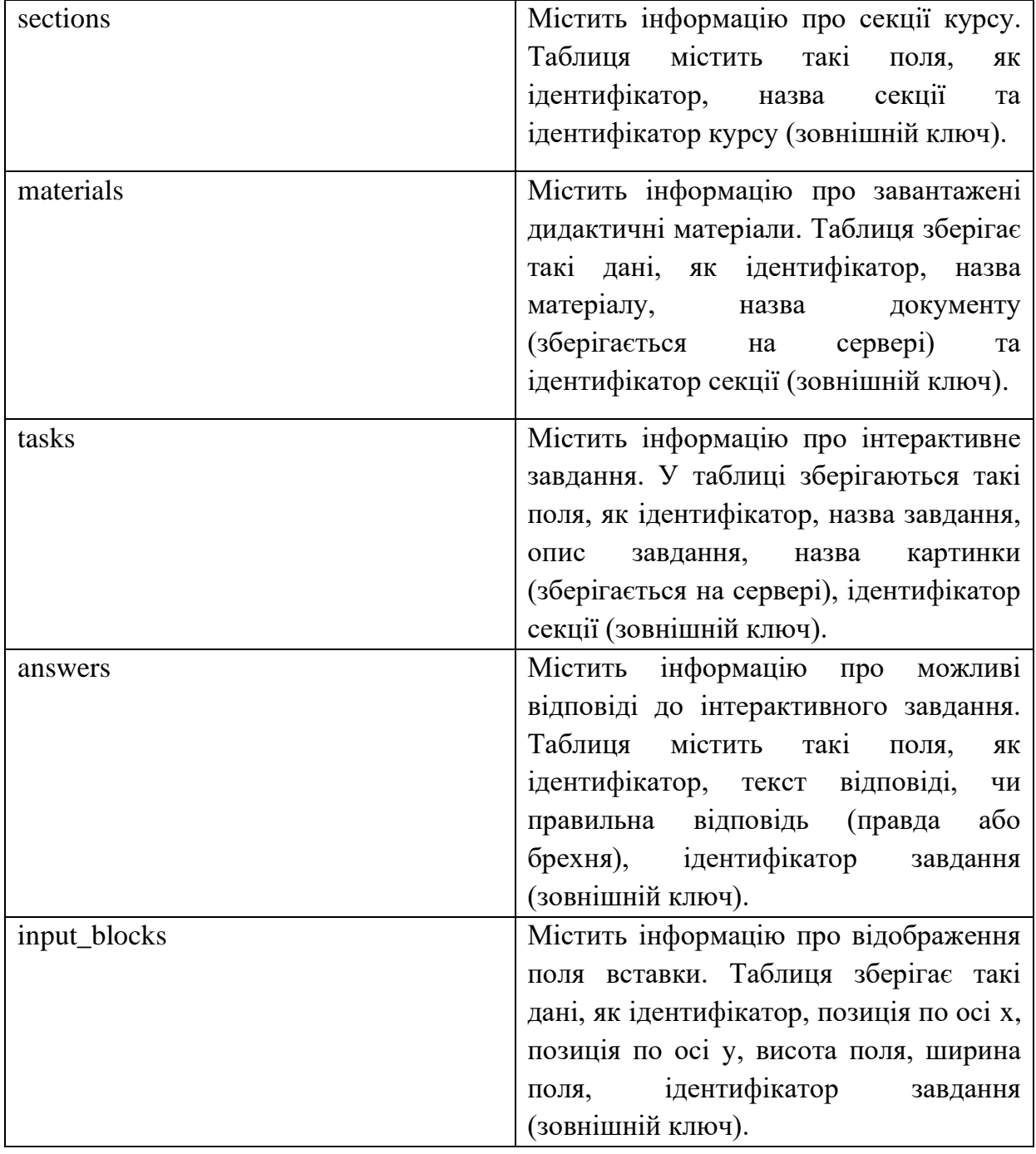

Після складання детального опису кожної сутності, для всіх таблиць створимо відповідні атрибути та задаймо їх типи даних.

Детальніше всі атрибути розглянуті в таблиці 2.2.

Таблиця 2.2 – Характеристика атрибутів бази даних

| Таблиця   | Атрибути    | Тип даних                                | Опис                                          |
|-----------|-------------|------------------------------------------|-----------------------------------------------|
| users     | id          | <b>SERIAL</b>                            | Ідентифікатор користувача                     |
|           | first_name  | VARCHAR (255)                            | Ім'я користувача                              |
|           | last_name   | VARCHAR (255)                            | Прізвище користувача                          |
|           | email       | VARCHAR (255)                            | Адреса<br>електронної<br>ПОШТИ<br>користувача |
|           | password    | VARCHAR (255)                            | Пароль користувача                            |
|           | role        | <b>ENUM</b><br>('teacher',<br>'student') | Роль користувача                              |
|           | photoPath   | <b>STRING</b>                            | Назва картинки користувача                    |
| courses   | id          | <b>SERIAL</b>                            | Ідентифікатор курсу                           |
|           | name        | VARCHAR (255)                            | Назва навчального курсу                       |
|           | imagePath   | VARCHAR (255)                            | Назва картинки курсу                          |
|           | teacher_id  | <b>INTEGER</b>                           | Ідентифікатор користувача, роль               |
|           |             |                                          | якого вчитель(зовнішній ключ)                 |
| sections  | id          | <b>SERIAL</b>                            | Ідентифікатор секції                          |
|           | name        | VARCHAR (255)                            | Назва секції                                  |
|           | course id   | <b>INTEGER</b>                           | Ідентифікатор курсу (зовнішній<br>ключ)       |
| materials | id          | <b>SERIAL</b>                            | Ідентифікатор<br>дидактичного<br>матеріалу    |
|           | name        | VARCHAR (255)                            | Назва дидактичного матеріалу                  |
|           | file_path   | VARCHAR (255)                            | Назва документу                               |
|           | section id  | <b>INTEGER</b>                           | Ідентифікатор секції (зовнішній<br>ключ)      |
| tasks     | id          | <b>SERIAL</b>                            | Ідентифікатор завдання                        |
|           | name        | VARCHAR (255)                            | Назва завдання                                |
|           | description | VARCHAR (255)                            | Опис завдання                                 |
|           | image       | <b>STRING</b>                            | Назва картинки завдання                       |
|           | section_id  | <b>INTEGER</b>                           | Ідентифікатор секції (зовнішній<br>ключ)      |

Продовження таблиці 2.2

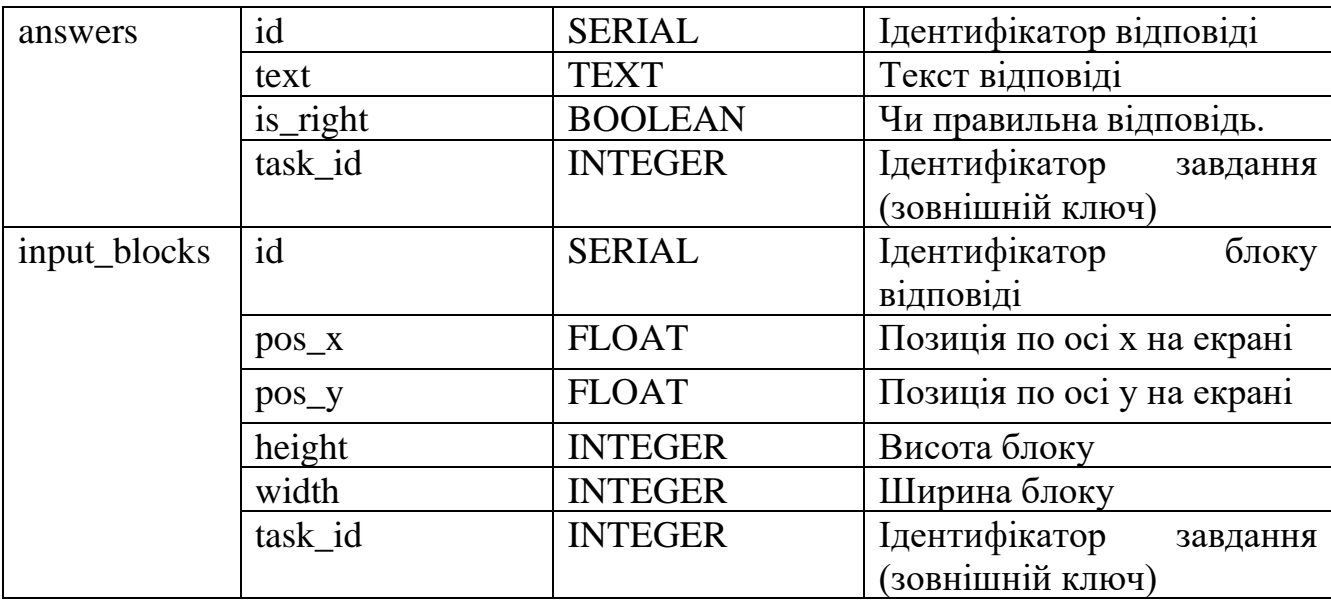

У всіх таблицях також присутні атрибути created\_at(дата створення поля) та updated\_at(дата оновлення поля) з типом даних TIMESTAMP.

Наступний крок – це встановлення зв'язку між даними, для цього необхідно визначити відношення між таблицями БД. Зобразимо створену ER-діаграму на рисунку 2.7.

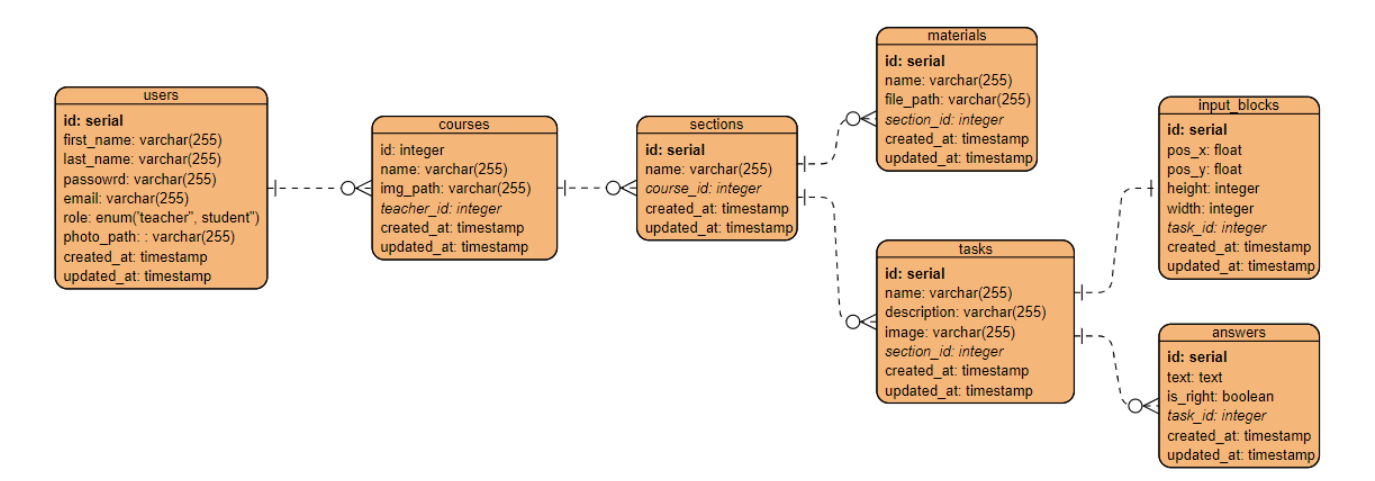

Рисунок 2.7 – Відношення між таблицями бази даних

Розглянемо відношення між таблицями БД більш детально. Кожен авторизований користувач(вчитель або учень) може мати декілька курсів. Кожен

курс може мати декілька секцій. В свою чергу секція може мати декілька дидактичних матеріалів(materials) та інтерактивних завдань(tasks). Кожне завдання може мати лише один блок відповіді(input\_blocks) та декілька варіантів відповіді(answers).

Завершивши етап проектування веб-інтерфейсу інтерактивних модулів можна переходити до вибору за засобів його реалізації.

#### <span id="page-24-0"></span>**2.3 Обґрунтування вибору засобів реалізації веб-інтерфейсу**

Вибір засобів реалізації проекту є не тільки одним з найважливіших етапів, але й вимагає від розробника особливої уважності до деталей та знання переваг та недоліків обраних програмних продуктів.

Розробка будь-якого веб-інтерфейсу починається зі створення прототипів. Прототипування – це процес створення прототипу майбутнього сайту. Головне завдання прототипування – правильно організувати навігацію, продумавши розташування всіх елементів, взаємодія користувача з контентом і т.п. [8]. Для створення макету проекту був обраний сучасний онлайн-сервіс Figma [9].

Figma – це хмарний сервіс для веб-дизайну, за допомогою якого можна розробляти інтерактивні прототипи сайтів та додатків, елементи інтерфейсу та векторні зображення. Усі документи програми зберігаються в хмарі, завдяки цьому немає необхідності завантажувати файли для редагування.

Наступним кроком, після прототипування, є розробка дизайну веб-сторінок. Для виконання цієї задачі також можна використати сервіс Figma, який має переваги над графічним редактором Adobe Photoshop. Figma доступна на будь-якій платформі, вона надає можливість вести спільну роботу над проектом одразу декільком фахівцям в реальному часі, також в сервісі присутні революційні системи «розумних» компонентів для створення адаптивного дизайну сайту. Також слід зазначити, що у Figma відсутні такі недоліки, як некоректне відображення макету,

поки не встановлено потрібні шрифти та не потрібно після кожного редагування макету пересилати його розробнику. Figma має велику кількість плагінів, які прискорюють роботи та допомагають ефективніше створювати макети.

Для створення найпростішої веб-сторінки, необхідно описати структуру документу. Цю задачу вирішує мова гіпертекстової розмітки HTLM, яка повідомляє браузеру як відображати веб-сторінку, яку відвідує користувач. Мова розмітки складається з ряду елементів, які використовують щоб вкладати або обертати різні частину контенту, такі як текст, малюнки, списки, таблиці, заголовки та ін. Під час створення веб-сервісу використано сучасну версію HTML5.

HTML завдає лише структуру сторінки, а для її оформлення необхідно використовувати каскадні таблиці стилів CSS. Стилі дають змогу розмежувати вміст веб-сторінки від її оформлення. Під час розробки проекту використано CSS препроцесор, а саме SASS та його діалект SCSS. Препроцесор – це програма, яка дозволяє розширити можливості чистого CSS, добавляючи такі опції, як змінні, вкладені правила, доповнення(mixin), аргументи, наслідування. Усі ці опції препроцесору дозволяють прискорити розробку та уникнути повторень.

Для повноцінного функціювання сайту необхідно використати мову програмування JavaScript, яка допомагає зробити сторінки сайту інтерактивними та обробляє дії користувачів сайту.

JavaScript - це легковажна, інтерпретована або JIT-компільована, об'єктноорієнтована мова з функціями першого класу. Найбільш широке застосування знаходить як мову сценаріїв веб-сторінок [10]. Основні можливості та переваги JS:

– управління мультимедійними можливостями;

– створення автоматично обновлюваного контенту;

– підтримка всіма популярними браузерами;

– велика кількість бібліотек та фреймворків.

При розробці веб-інтерфейсу використана одна з найпопулярніших JavaScript бібліотек, а саме React. React – це відкрита бібліотека для створення інтерфейсу

користувача, яка вирішує проблему з частковим оновлення вмісту веб-сторінки [11]. До переваги бібліотеки можна віднести:

– віртуальна об'єктна модель документа;

– повторне використання компонентів;

– універсальність використання (можна використовувати і на сервері і у мобільних додатках);

– браузерні інструменти розробника.

При побудові веб-інтерфейсу необхідно використовувати СУБД, оскільки сервіс має зберігати дані про користувачів, курси, секції, дидактичний матеріал та завдання.

Оскільки онлайн-платформа має зберігати дані про вчителів, учнів та їх успішність, – виникає потреба у використанні СУБД. При детальному розгляді різноманітних варіантів, було вирішено використовувати систему PostgreSQL.

PostgreSQL – це потужна об'єктно-реляційна база даних з відкритим вихідним кодом, з надійними функціями і продуктивністю [12]. В ролі основної мови для управління БД PostgreSQL використовує мову структурованих запитів SQL. Серед переваг використання цієї СУБД можна виділити:

– підтримка БД необмеженого розміру;

– легка та зручна масштабованість;

– підтримка JSON запитів;

– підтримка розширених типів даних;

– відповідає набору властивостей ACID, що гарантують надійну роботу транзакцій БД.

Для повноцінної взаємодії веб-інтерфейсу з БД необхідно створити та розгорнути сервер, у зв'язку з цим виникає потреба використання Node.js – асинхронне подієве JavaScript-оточення, яке спроектовано для побудови мережних додатків [13]. Node.js містить в собі величезну кількість вбудованих модулів, таких як: робота з файловою системою, робота з протоколами HTTP та HTTPS, робота з веб-адресою та багато інших. Також підтримується npm(Node Package Manager),

який дозволяє користуватися сторонніми модулями для пришвидшення та покращення розробки проектів. Не менш важливим є те, що Node.js має високу масштабованість, допомагає серверу у неблокуючій відповіді і має високу продуктивність у порівнянні з іншими серверними мовами програмування.

При розробці серверу використано Express.js – мінімалістичний та гнучкий веб-фреймворк для програм Node.js, що надає широкий набір функцій для мобільних та веб-додатків Веб-фреймворк має в своєму розпорядженні безліч службових методів HTTP та проміжних обробників, створити надійний API можна швидко та легко [14].

Також для полегшення підключення та пришвидшення написання запитів до БД використано ORM, а саме Sequelize. Ця ORM дозволяє взаємодіяти з БД мовою JavaScript, без використання SQL. Однак існують ситуації, коли запит можна виконати лише за допомогою мови структурних запитів.

### <span id="page-28-0"></span>**3 ВЕБ-ІНТЕРФЕЙСУ ІНТЕРАКТИВНИХ МОДУЛІВ**

#### <span id="page-28-1"></span>**3.1 Розробка прототипів та дизайн-макетів сторінок веб-інтерфейсу**

Спочатку необхідно визначити, які сторінки буде мати наш веб-інтерфейс інтерактивних модулів. Зображену структуру відображено на рисунку 3.1.

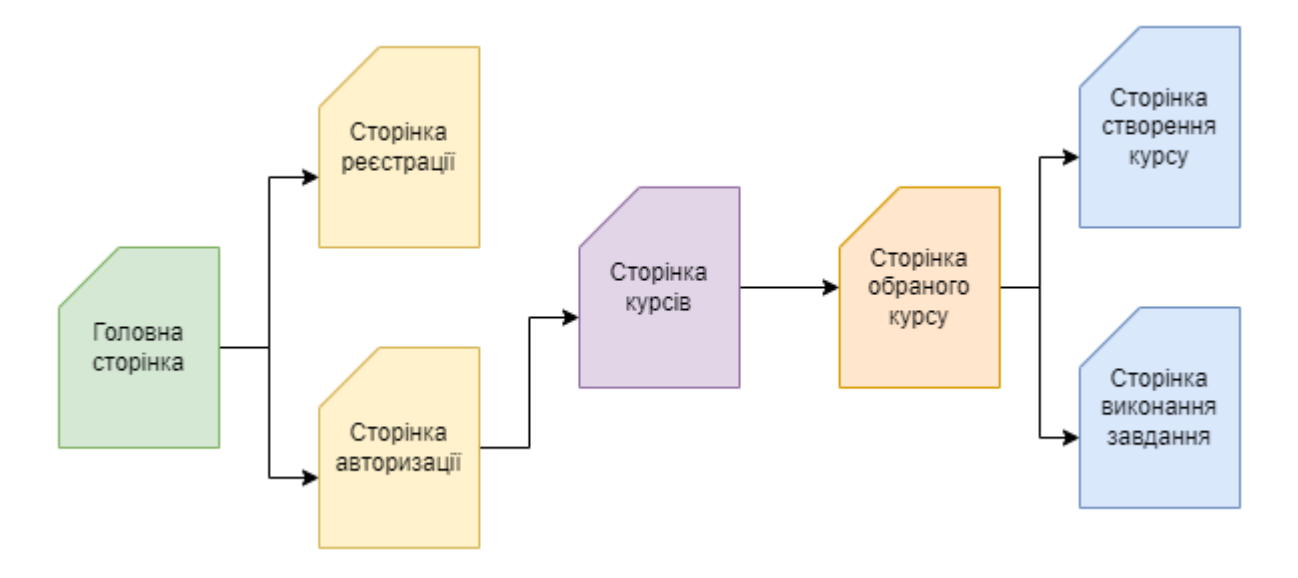

Рисунок 3.1 – Структура веб-інтерфейсу

Використовуючи створену схему, розробимо прототипи сторінок вебінтерфейсу інтерактивних модулів.

Спочатку створимо прототип головної сторінки, вона буде вміщати в собі логотип, інформацію о проекті і кнопки входу та реєстрації. Прототип головної сторінки відображений на рисунку 3.2.

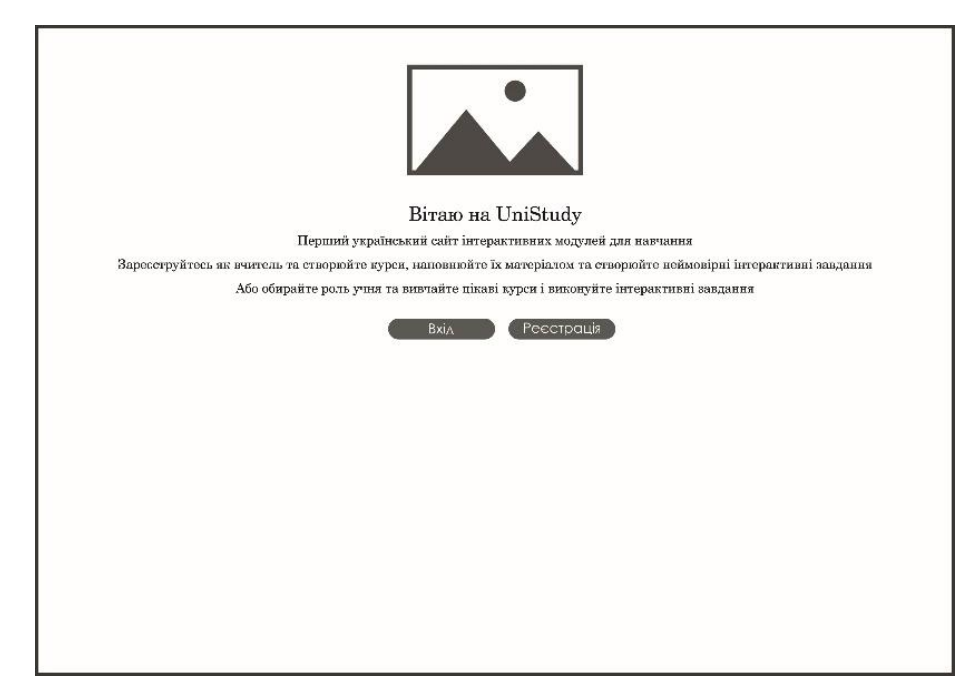

Рисунок 3.2 – Прототип головної сторінки

Наступним кроком розробимо прототип сторінки реєстрації, на якій буде відображена форма для введення даних користувача. На рисунку 3.3 зображено прототип сторінки «Реєстрація».

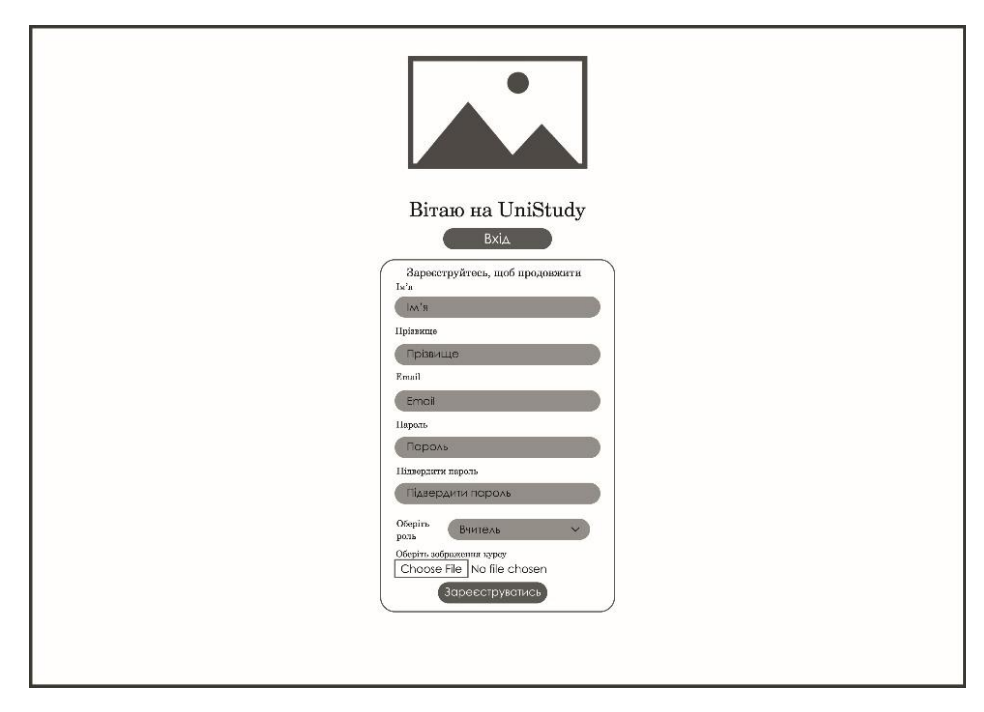

Рисунок 3.3 – Прототип сторінки «Реєстрація»

Виконавши реєстрацію, користувач має побачити форму авторизації, в якій необхідно ввести дані для входу у систему. Прототип сторінки «Авторизація» відображений на рисунку 3.4.

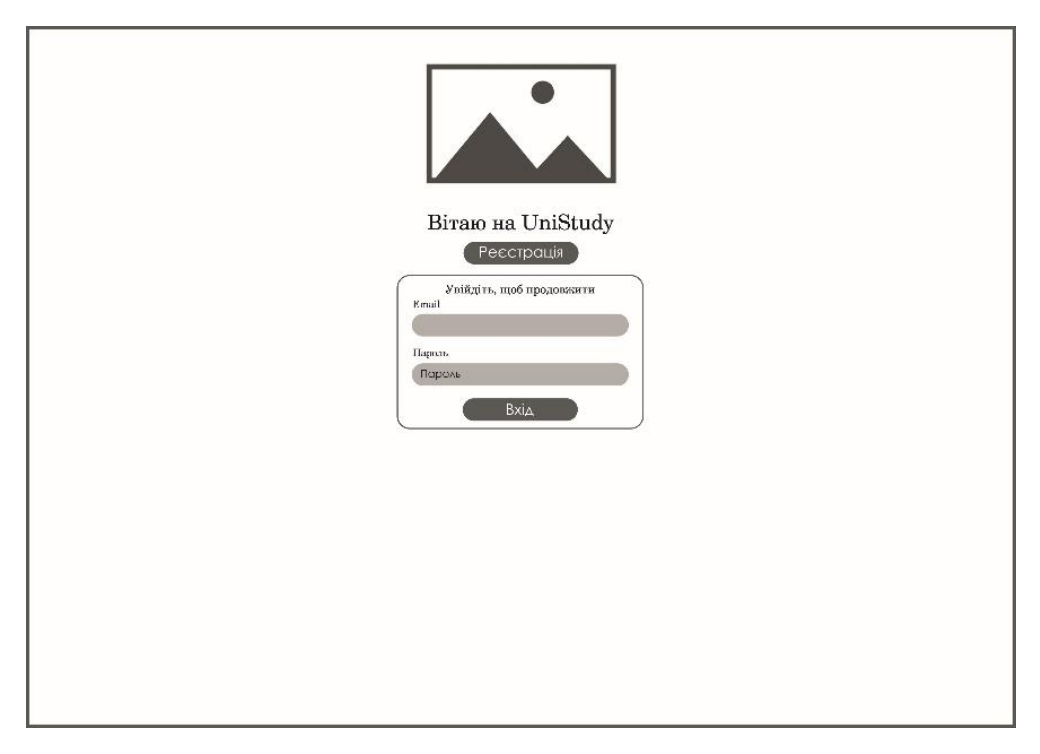

Рисунок 3.4 – Прототип сторінки «Авторизація»

Після процесу авторизації користувач переходить до сторінки курсів. В залежності від ролі користувача, вчитель має побачити тільки його курси, та кнопку для створення нового курсу, а учень має побачити усі існуючи курси. На рисунку 3.5 зображено прототип сторінки «Курси»

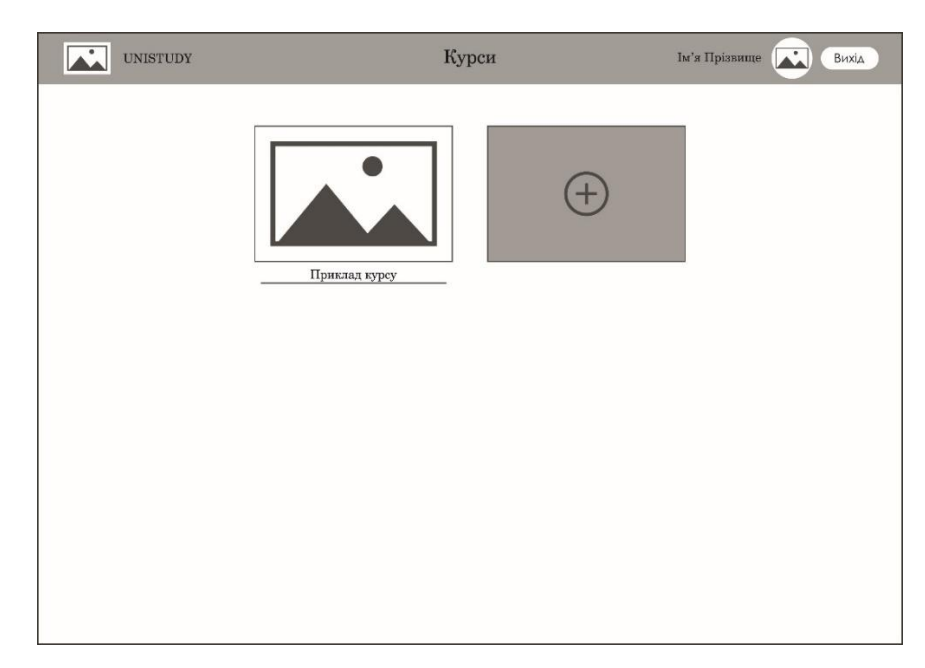

Рисунок 3.5 – Прототип сторінки «Курси»

Обравши курс виконується перехід до сторінки «Обраного курсу», учень має побачити наповнення курсу, а саме секції у яких є дидактичний матеріал та інтерактивне завдання, у вчителя додатково відображаються кнопки створення секції, інтерактивного та додавання завдання дидактичного матеріалу. Прототип сторінки «Обраний курс» відображено на рисунку 3.6.

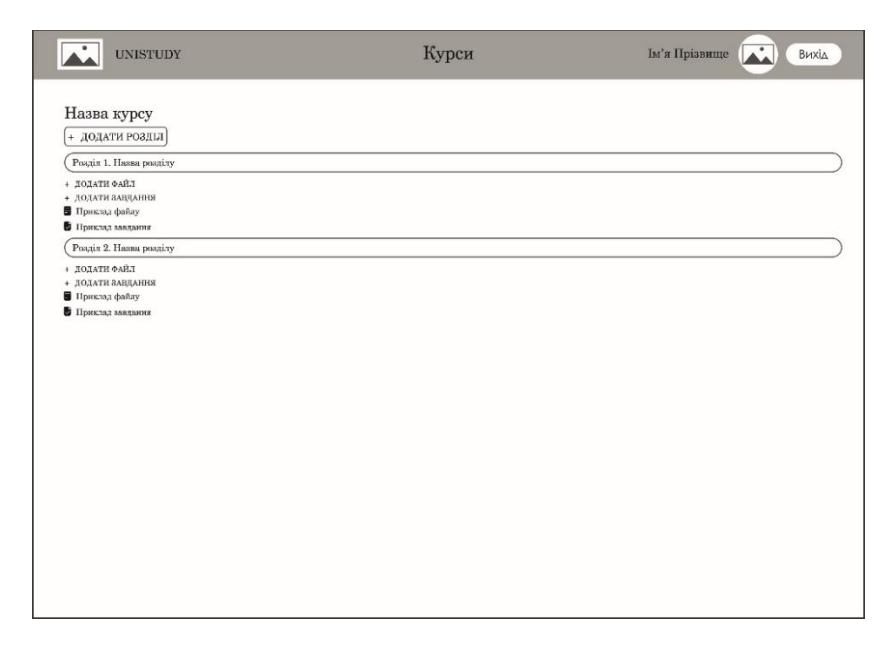

Рисунок 3.6 – Прототип сторінки «Обраний курс»

Обравши завдання в учня виконується перехід до сторінки «Проходження інтерактивного завдання», де відображено опис завдання, варіанти відповіді та інтерактивний блок. Розробляючи прототип даної сторінки, слід враховувати розташування блоків, шрифт тексту та його кегль, оскільки на цій сторінці відображається головна ідея проекту – інтерактивні завдання. На рисунку 3.7 зображено прототип сторінки «Проходження інтерактивного завдання».

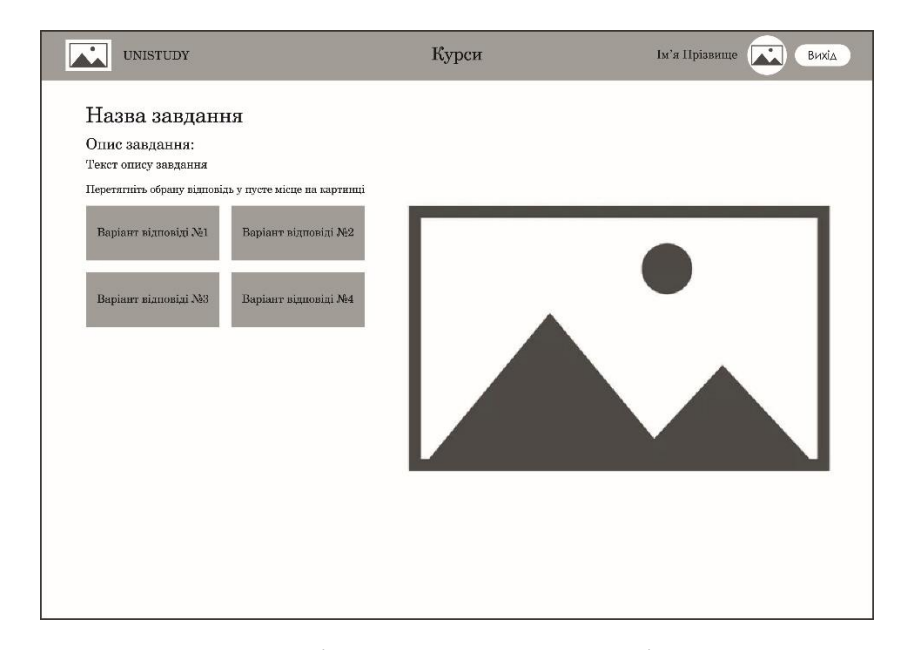

Рисунок 3.7 – Прототип сторінки «Проходження інтерактивного завдання»

Натиснувши на кнопку створення завдання у вчителя виконується перехід на сторінку «Створення інтерактивного завдання», де відображено форму створення інтерактивного завдання та область, де відображається картинка та обирається місце де необхідно вставити відповідь. Прототип сторінки «Створення інтерактивного завдання» відображено на рисунку 3.8.

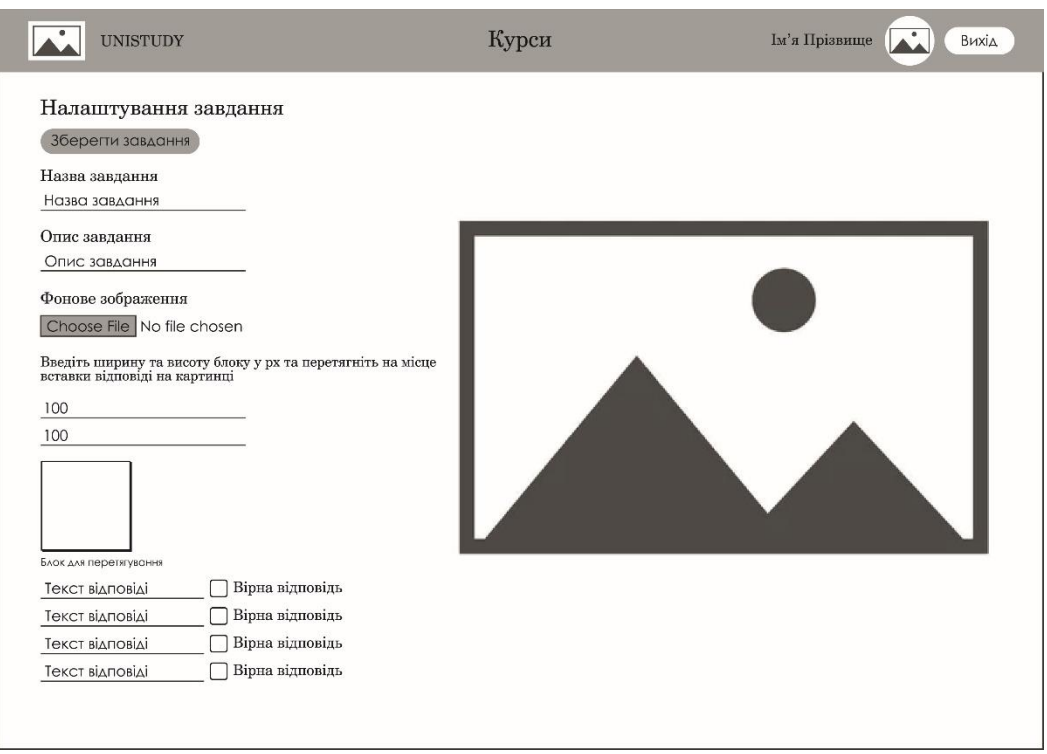

Рисунок 3.8 – Прототип сторінки «Створення інтерактивного завдання»

Використовуючи розроблені прототипи сторінок веб-інтерфейсу інтерактивних модулів, були створені дизайн-макети, наведені в додатку Б.

### <span id="page-33-0"></span>**3.2 Розробка клієнтської частини веб-інтерфейсу інтерактивних модулів**

Програмну реалізації клієнтської частини можна розділити на декілька етапів. Перший етап буде присвячений розробці компонентів інтерфейсу користувача з використанням технологій HTML, SCSS, JS та React. В додатку В наведені деякі компоненти, які використані у проекті. Для розширення функціоналу сторінок та надання їм динамічності використовувалось ряд пакетів та бібліотек:

- Formik бібліотека для швидкої побудови форм у React [15];
- react-draggable пакет щоб зробити елементи перетягуваними [16];
- $-$  react-loading пакет для анімації завантаження у React [17].

– mui – бібліотека компонентів React, яка надає готові Google рішення для швидкої і простої веб-розробки [18].

Також, на цьому етапі необхідно виділити розробку управління станом вебсервісу. Для вирішення цього завдання у веб-інтерфейсі використовується Redux – це контейнер передбачуваного стану для JavaScript-додатків [19]. В додатку Г наведений приклад зберігання стану аутентифікації користувача. В основі Redux використовуються 3 основні концепції, а саме:

– існує єдине джерело істини для всього стану програми;

– стан доступний тільки для читання

– всі зміни в стан додатку вносяться за допомогою чистих функцій.

Для повноцінного функціювання Redux, а також для полегшення запитів на сервер були використанні наступні бібліотеки та модулі:

– axios – це HTTP-клієнт, оснований на Promise і використовує XMLHttpRequests [20];

– redux-toolkit – пакет, який спрощує роботу з Redux та вирішує його основні проблеми [21];

– react-redux – пакте, який розроблений для роботи з компонентною моделлю React [22].

### <span id="page-34-0"></span>**3.3 Розробка серверної частини веб-інтерфейсу інтерактивних модулів**

Для взаємодії з базою даних PostgreSQL необхідно розробити сервер. Розробку серверної частини також можна поділити на декілька етапів. На першому етапі необхідно провести налаштування серверу, а саме обрати протокол передачі(в нашому випадку – HTTP), вказати порт та шлях на якому працює сервер, для цього використовуються вбудовані модулі Node.js.

На наступному етапі необхідно встановити ORM Sequelize та створити міграції, які відслідковують зміни в базі даних та моделі, які представляють наші

таблиці в БД, для подальшого їх використання при виконанні запитів до бази даних. Приклад міграції та моделі курсу наведені у додатку Д. Результат міграції – це створені таблиці у БД, які наведені у додатку Ж. Також необхідно налаштувати підключення до бази даних за допомогою JSON файлу:

```
{
  "development": {
   "username": "postgres",
   "password": "postgres",
   "database": "unistudy",
   "host": "127.0.0.1",
   "dialect": "postgres",
   "operatorsAliases": "Op",
   "seederStorage": "sequelize"
  }
}.
```
Оскільки в нашому проекті використовується архітектурний шаблон MVC, діаграма якого наведена на рисунку 3.9, то на наступному етапі нам необхідно створити контролер(модель керування).

Контролер перевіряє вхідні дані на предмет загальної коректності та відповідність вимогам моделі та вносить відповідні зміни до бази даних. У додатку Е представлений приклади контролерів.

Також важливим етапом створення серверу є функції проміжної обробки, утиліти та сервісі. Функції проміжної обробки представляють зручний механізм для фільтрації HTTP-запитів додатку. Під час розробки веб-серверу були створенні такі функції проміжної обробки:

– перевірка токену доступу(access token);

– пошук користувача, курсу та секції;

– обробник помилок.

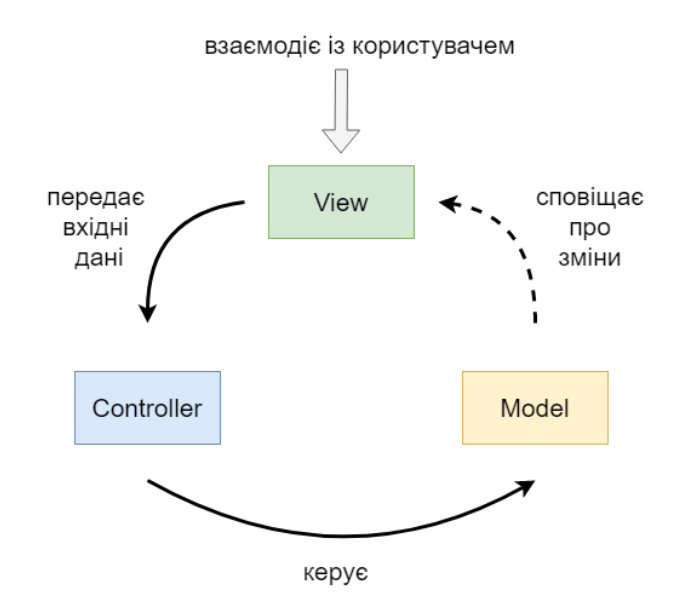

Рисунок 3.9 - Діаграма архітектурного шаблону MVC

Утиліти були розроблені для збереження на сервері картинок та файлів, за допомогою пакету multer, який використовується для завантаження файлів. Також були розроблені сервіси аутентифікації. При кожному вході у систему та оновленні сторінки відправляється запит на сервер, перевіряється токен доступу користувача з існуючим у базі даних, якщо токен не підроблений або не прострочений, то користувач отримує усю необхідну інформацію для роботи з веб-інтерфейсом, інакше йому необхідно виконати запит на авторизацію заново. Важливим моментом залишається безпечне зберігання паролів у базі даних, тому на сервері під час реєстрації та авторизації використовується bcrypt – адаптивна криптографічна функція формування ключа, яка заснована на шифрі Blowfish.

### <span id="page-36-0"></span>**3.4 Розробка інструкції з експлуатації створеного програмного продукту**

Для того, щоб гість приєднався до веб-інтерфейсу інтерактивних модулів, йому необхідно пройти реєстрацію та обрати роль вчителя або ученика, її потім змінити не можливо. Пройшовши реєстрацію гість вводить дані до форми авторизації, якщо дані співпадають з тими, що знаходиться у базі даних, то відбувається вхід у систему.

Користувач потрапляє на сторінку з курсами. Вчителю доступна можливість створити новий курс, додати назву та картинку, яка буде використовуватись як обкладинка курсу, але вчителю недоступна можливість переглядати курси інших викладачів. Учню доступні усі курси, які були створені вчителями.

Натиснувши курс, користувач потрапляє на сторінку обраного курсу. Вчитель спочатку має пустий курс та кнопку «Додати секцію», заповнивши форму, додається нова секція. У новій секції знаходяться дві кнопки – «Додати файл» та «Додати завдання». Натиснувши на кнопку «Додати файл» з'являється діалогове вікно, у якому необхідно ввести назву файлу, яка буде відображатись і додати сам файл, файл одразу з'являється на сторінці курсу у відповідній секції.

Натиснувши на кнопку «Створити завдання» вчитель потрапляє на сторінку зі створення інтерактивного завдання, на якій необхідно виконати наступні дії:

– заповнити поле «Назва завдання»;

– заповнити поле «Опис завдання»;

– завантажити рисунок, на якому необхідно буде обрати область вставки відповіді;

– завдати ширину та висоту області вставки відповіді;

– перетягнути область вставки на картинку;

– заповнити поля відповідей та відмітити правильну;

– натиснути на кнопку «Зберегти завдання».

Після збереження завдання виконається перехід на сторінку курсу та завдання вже буде доступно у відповідній секції.

Учень потрапивши на сторінку обраного курсу може переглядати секції, натиснувши на дидактичний матеріал, він почне завантажуватись учню на комп'ютер. Натиснувши на інтерактивне завдання, учень потрапляє на сторінку з завдання, на якій відображається назва завдання, опис завдання, варіанти відповідей та малюнок з позначеною зоною, куди необхідно перетягнути відповідь. Після перетягування відповіді у відмічену зону, учень отримує повідомлення, була відповідь правильна чи ні. Учень має безліч кількість спроб на виконання завдання та може його виконувати безкінечну кількість разів.

#### **ВИСНОВКИ**

<span id="page-38-0"></span>В даній кваліфікаційній роботі розглядалося створення сучасних вебінтерфейсів інтерактивних модулів для використання у освітньому процесі, а також виконано огляд існуючих веб-сервісів інтерактивних завдань.

В ході роботи виконані наступні завдання:

– розглянуто теоретичні аспекти використання веб-інтерфейсів інтерактивних модулів;

– проаналізовано схожі веб-сервіси інтерактивних завдань;

– розроблені діаграми прецедентів та послідовності для всіх типів користувачів системи;

– спроектовано базу даних з дотриманням необхідних умов для коректної взаємодії веб-сервісу з таблицями.

– розроблені прототипи та дизайн-шаблони сторінок;

– виконана програмна реалізація клієнтської та серверної частин вебінтерфейсу інтерактивних модулів;

– сформовано інструкції з використання веб-сервісу.

Загальним результатом виконання кваліфікаційної роботи є розробка вебінтерфейсу інтерактивних модулів для використання у навчальному процесі, яка може бути в подальшому вдосконалена шляхом додавання нових типів інтерактивних завдань.

39

#### **ПЕРЕЛІК ПОСИЛАНЬ**

<span id="page-39-0"></span>1. Kahoot. URL:<https://kahoot.com/> (дата звернення: 30.10.22).

2. LearningApps. URL:<https://learningapps.org/> (дата звернення: 30.10.22).

3. Online Test Pad. URL: <https://onlinetestpad.com/> (дата звернення: 30.10.22).

4. Quizizz: Where motivation meets mastery. URL:<https://quizizz.com/> (дата звернення: 30.10.22).

5. Alan Dennis. Systems analysis & design: an object-oriented approach with UML. Wiley Publishing, 2015. 544p.

6. HostIQ. URL: <https://hostiq.ua/wiki/ukr/database/> (дата звернення: 30.10.22).

7. Бази даних. Поняття сутності. BestProg. URL: [https://www.bestprog.net/uk/2019/01/24/the-concept-of-er-model-the-concept-of](https://www.bestprog.net/uk/2019/01/24/the-concept-of-er-model-the-concept-of-essence-and-communication-attributes-attribute-types-ua/)[essence-and-communication-attributes-attribute-types-ua/](https://www.bestprog.net/uk/2019/01/24/the-concept-of-er-model-the-concept-of-essence-and-communication-attributes-attribute-types-ua/) (дата звернення: 30.10.22).

8. Webpromo. URL: [https://web-promo.ua/ua/wordbook/prototipirovanie](https://web-promo.ua/ua/wordbook/prototipirovanie-sajta/)sajtа/ (дата звернення 31.10.22).

9. Figma: the collaborative interface design tool. URL[:https://www.figma.com/](https://www.figma.com/) (дата звернення: 31.10.2022).

10. JavaScrpit - MDN Web Docs – Mozilla. URL: <https://developer.mozilla.org/en-US/docs/Web/JavaScript> (дата звернення: 31.10.2022).

11. React – A JavaScript library for building user interfaces. URL: <https://reactjs.org/> (дата звернення 31.10.2022).

12. PostgreSQL: The world`s most advanced pen source database. URL: <https://www.postgresql.org/> (дата звернення 31.10.2022).

13. Node.js. URL:<https://nodejs.org/uk/> (дата звернення 31.10.2022).

14. Express.js.URL:<https://expressjs.com/> (дата звернення 31.10.2022).

15. Formik. Build forms in React. URL: <https://formik.org/> (дата звернення 17.05.2019).

16. NPM. React-draggable. URL: [https://www.npmjs.com/package/react](https://www.npmjs.com/package/react-draggable)[draggable](https://www.npmjs.com/package/react-draggable) (дата звернення 31.10.2022).

17. NPM. React-loading. URL: <https://www.npmjs.com/package/react-loading> (дата звернення 31.10.2022).

18. MUI. URL: <https://mui.com/>(дата звернення 31.10.2022).

19. Redux. URL:<https://redux.js.org/>(дата звернення 31.10.2022).

20. Axios. URL:<https://axios-http.com/>(дата звернення 31.10.2022).

21. Redux Toolkit. URL: [https://redux-toolkit.js.org](https://redux-toolkit.js.org/)[/](https://redux-toolkit.js.org/) (дата звернення 31.10.2022).

22. React-redux. URL:<https://react-redux.js.org/> (дата звернення 31.10.2022)

### **ДОДАТОК А**

### **Повна Use Case діаграма**

<span id="page-41-0"></span>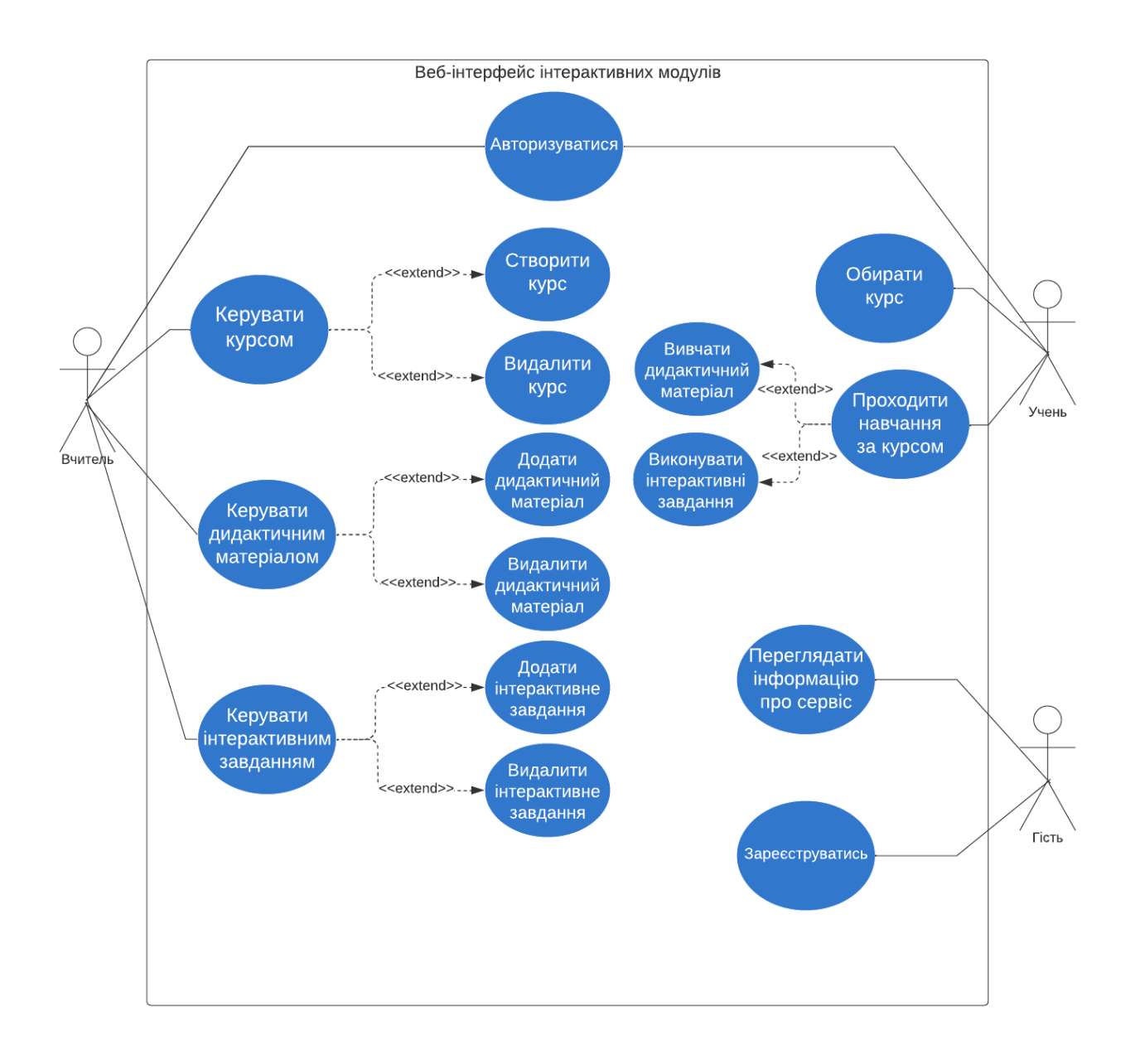

### **ДОДАТОК Б**

### <span id="page-42-0"></span>**Дизайн-макети сторінок веб-інтерфейсу інтерактивних модулів**

**Б.1 Дизайн-макет головної сторінки веб-інтерфейсу інтерактивних модулів**

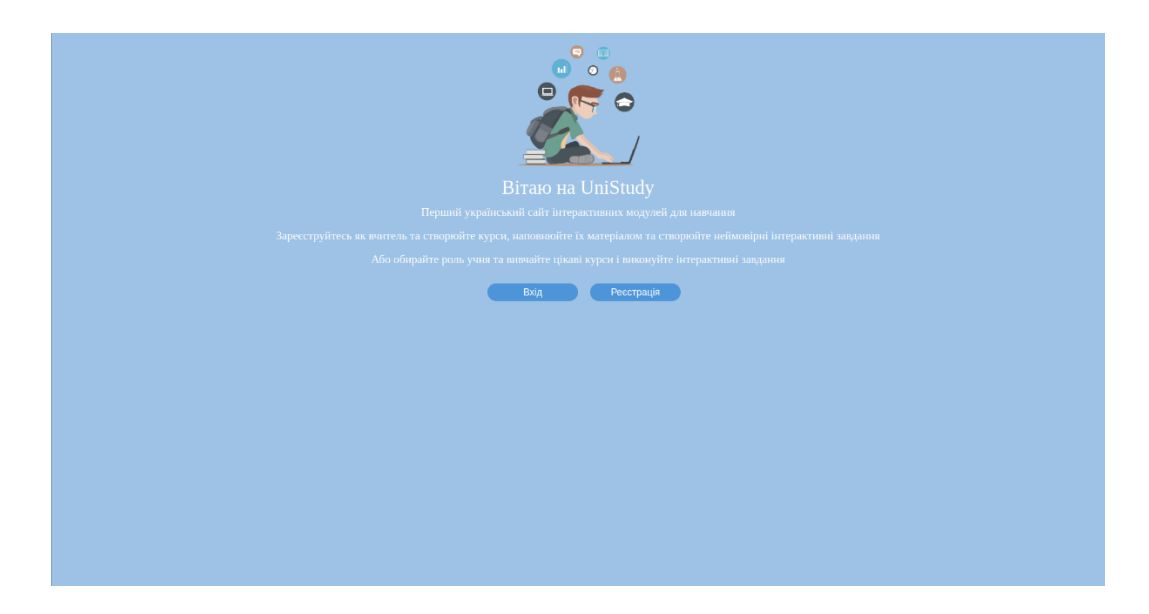

**Б.2 Дизайн-макет сторінки реєстрації**

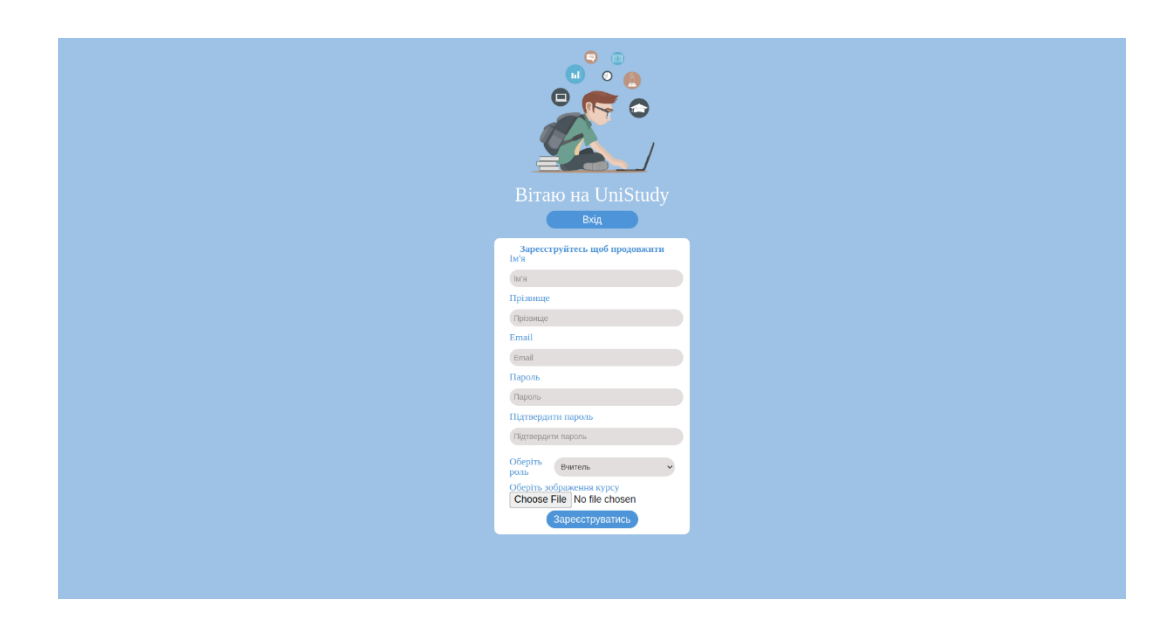

# **Б.3 Дизайн-макет сторінки авторизації**

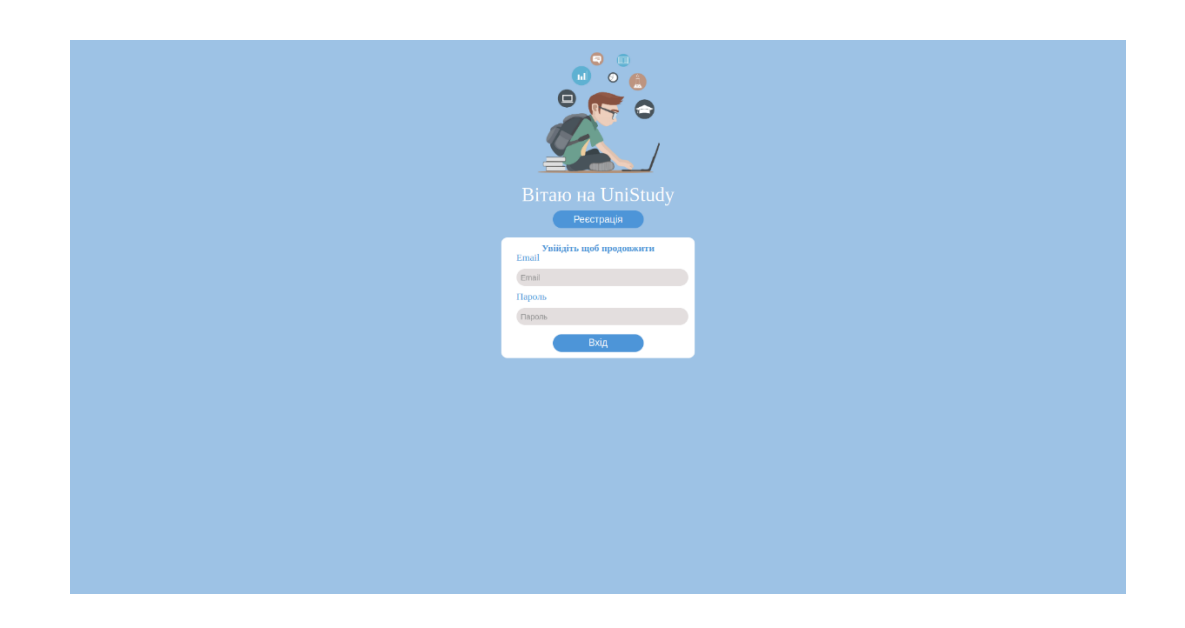

# **Б.4 Дизайн-макет сторінки «Курси»**

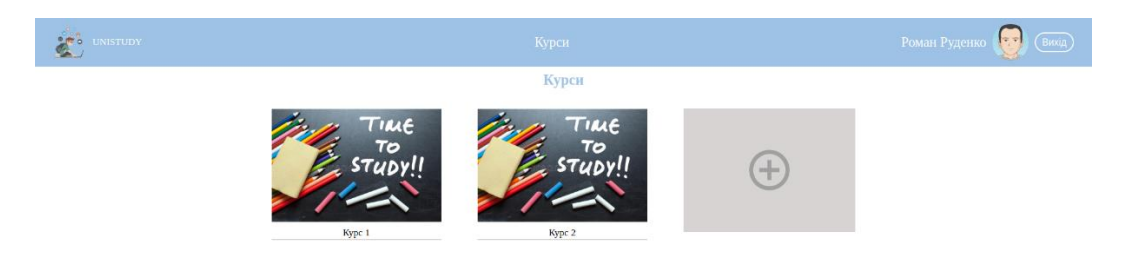

### **Б.5 Дизайн-макет сторінки обраного курсу**

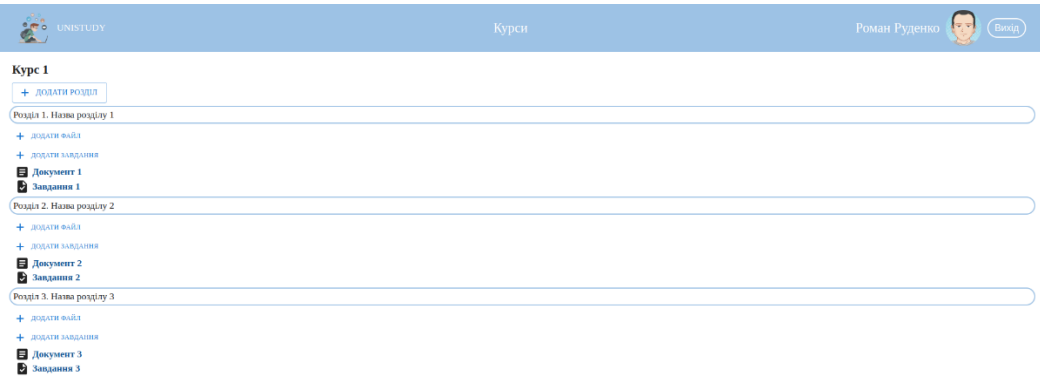

### **Б.6 Дизайн-макет сторінки для створення завдання**

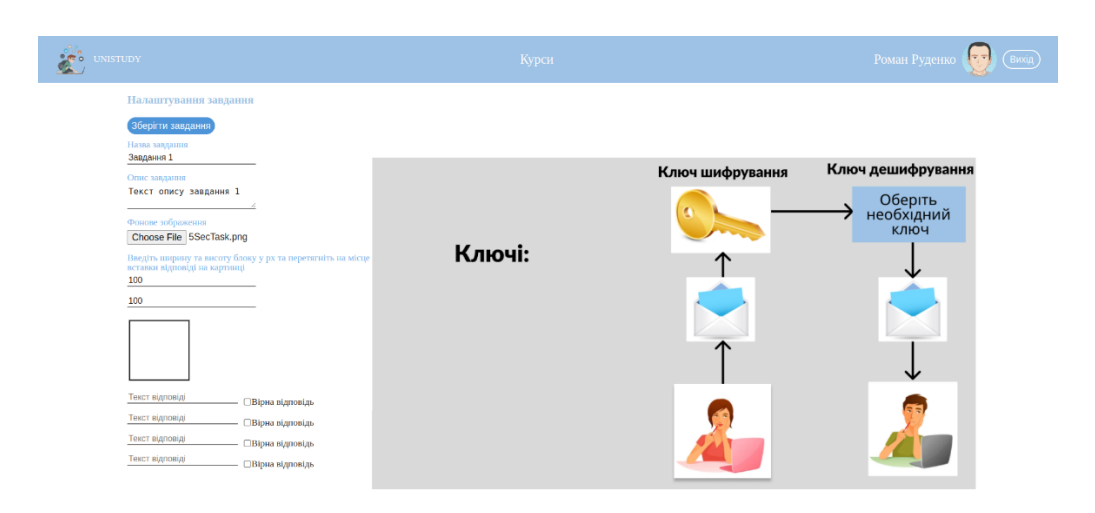

### **Б.7 Дизайн-макет сторінки виконання завдання**

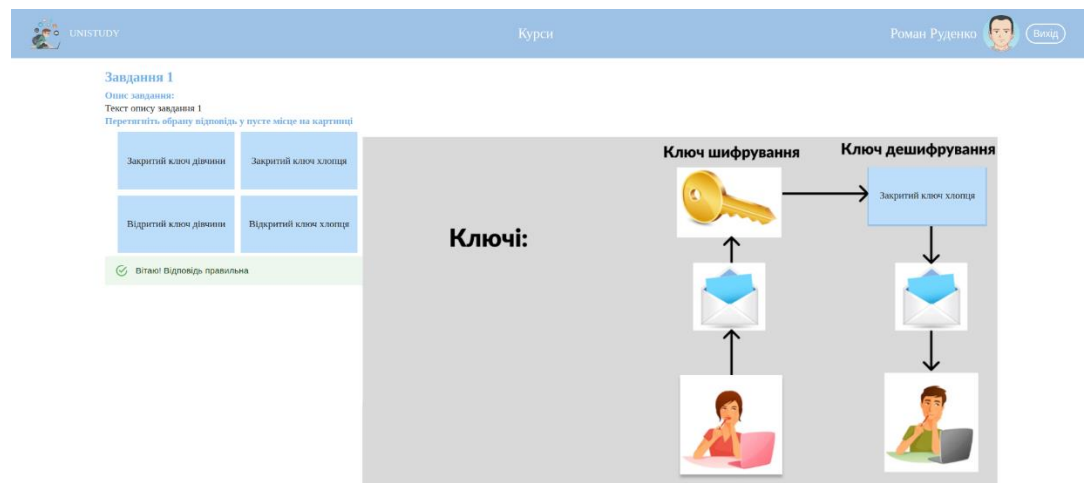

### **ДОДАТОК В**

#### **React-компоненти, використані у проекті**

#### <span id="page-46-0"></span>**В.1 React-компонент форми авторизації**

```
import React from "react";
import { Formik, Form, Field } from "formik";
import styles from "./LogInForm.module.scss";
import { useDispatch} from "react-redux";
import { login } from "redux/features/auth/authThunk";
import validationSchema from "../../validation/validationSchema";
const LogInForm = () => {
  const dispatch = useDispatch();
  const initialValues = {
   email: "",
   password: "",
  };
 const handleLogin = ({ email, password }) => { dispatch(login({ email, password }));
 };
  return (
  \leftrightarrow <Formik
     initialValues={initialValues}
     onSubmit={handleLogin}
     validationSchema={validationSchema.LoginSchema}
    >
     {({ errors, touched }) => (
      <Form className={styles.container}>
       <h2 className={styles.heading}>Увійдіть щоб продовжити</h2>
       <div className={styles.fieldContainer}>
        <p className={styles.fieldName}>Email</p>
         <Field
          name="email"
          className={styles.field}
          type="email"
          placeholder="Email"
```

```
 />
      {errors.email && touched.email ? (
       <div className={styles.validationError}>{errors.email}</div>
     ): null\} </div>
     <div className={styles.fieldContainer}>
      <p className={styles.fieldName}>Пароль</p>
      <Field
       name="password"
       className={styles.field}
       type="password"
       placeholder="Пароль"
       autoComplete="on"
     / {errors.password && touched.password ? (
       <div className={styles.validationError}>{errors.password}</div>
     ) : null}
     </div>
     <button className={styles.btn} type="submit">
      Вхід
     </button>
    </Form>
   )}
  </Formik>
\langle
```
export default LogInForm;

 ); };

### **В.2 React-компонент списку курсів**

```
import React from "react";
import { Formik, Form, Field } from "formik";
import styles from "./LogInForm.module.scss";
import { useDispatch} from "react-redux";
import { login } from "redux/features/auth/authThunk";
import validationSchema from "../../validation/validationSchema";
const LogInForm = () => {
 const dispatch = useDispatch();
```

```
 const initialValues = {
  email: "",
  password: "",
 };
```

```
const handleLogin = ({ email, password }) => {} dispatch(login({ email, password }));
  };
  return (
  \left\langle \right\rangle <Formik
     initialValues={initialValues}
     onSubmit={handleLogin}
     validationSchema={validationSchema.LoginSchema}
    >
    {({\{ errors, touched }\}) \Rightarrow (
       <Form className={styles.container}>
        <h2 className={styles.heading}>Увійдіть щоб продовжити</h2>
        <div className={styles.fieldContainer}>
         <p className={styles.fieldName}>Email</p>
         <Field
          name="email"
          className={styles.field}
          type="email"
          placeholder="Email"
        / {errors.email && touched.email ? (
          <div className={styles.validationError}>{errors.email}</div>
        ): null\} </div>
        <div className={styles.fieldContainer}>
         <p className={styles.fieldName}>Пароль</p>
         <Field
          name="password"
          className={styles.field}
          type="password"
          placeholder="Пароль"
          autoComplete="on"
        / {errors.password && touched.password ? (
          <div className={styles.validationError}>{errors.password}</div>
        ) : null}
        </div>
        <button className={styles.btn} type="submit">
         Вхід
        </button>
      </Form>
     )}
    </Formik>
  \langle );
};
```
export default LogInForm;

### **В.3 React-компонент секції у курсі**

```
import React, { useEffect } from "react";
import { useDispatch, useSelector } from "react-redux";
import { getSections } from "redux/features/section/sectionThunk";
import styles from "./Section.module.scss";
import AddNewMaterial from "components/AddNewMaterial";
import Material from "components/Material";
import { getMaterials } from "redux/features/material/materialThunk";
import AddNewTask from "components/AddNewTask";
import TaskLink from "components/TaskLink";
import { getTask } from "redux/features/task/taskThunk";
const Section = ({\text{courseId}}) => {
  const dispatch = useDispatch();
 useEffect(() => {
  dispatch(getSections(courseId));
  dispatch(getMaterials(courseId));
  dispatch(getTask(courseId));
  }, [dispatch, courseId]);
  const { sectionData } = useSelector((state) => state.section);
  const { userData } = useSelector((state) => state.auth);
  return (
   <ul>
    {sectionData.map((section, id) => (
     <li key={`${section.id}`}>
      <h3 className={styles.itemHeading}>
       Розділ {id + 1}. {section.name}
      </h3>
      {userData.role === "teacher" ? (
       <div>
        <AddNewMaterial sectionId={section.id} />
        <AddNewTask sectionId={section.id} />
       </div>
     ) : null\} <Material id={section.id} />
      <TaskLink id={section.id} />
     </li>
    ))}
  </ul> );
};
```
export default Section;

### **ДОДАТОК Г**

#### <span id="page-50-0"></span>**Приклад зберігання стану аутентифікації користувача**

### **Г.1 authThunk.js – файл у якому виконуються запит на сервер**

```
import { createAsyncThunk } from "@reduxjs/toolkit";
import { removeTokens, setToken } from "utils/helperFunctions";
import api from '../../../api/http';
import CONSTANTS from '../../../constants';
export const fetchUserData = createAsyncThunk('auth/fetchUserData',
   async (data, { rejectWithValue }) => {
    try {
       const response = await api.get('auth/getUser');
       return response.data;
     } catch (error) {
       removeTokens();
      rejectWithValue(error);
    }
  });
export const register = createAsyncThunk('auth/register',
 async (payload) => {
    const response = await api.post('auth/register', payload);
    return response.data;
  })
export const login = createAsyncThunk('auth/login',
  async (payload) => {
     const response = await api.post('auth/login', payload);
     setToken(CONSTANTS.ACCESS_TOKEN, response.data.tokenPair.accessToken);
     setToken(CONSTANTS.REFRESH_TOKEN, response.data.tokenPair.refreshToken);
     return response.data;
```

```
 });
export const signOut = createAsyncThunk('auth/signOut', async () => {
   removeTokens();
});
```
# **Г.2 authSlice.js – файл у якому генеруються творці дій(action creators) і типи дій(action types), які відповідають редукторам і стану**

```
import { createSlice } from "@reduxjs/toolkit";
import { fetchUserData, login, signOut, register } from "./authThunk";
const initialState = {
   userData: {},
   token: null,
   loading: false,
};
export const authSlice = createSlice({
   name: 'auth',
   initialState,
   reducers: {},
   extraReducers: {
     [signOut.fulfilled]: (state, action) => {
       state.loading = false;
      state.userData = \{\};
       state.token = null;
     },
     [login.pending]: (state, action) => {
       state.loading = true;
     },
     [login.fulfilled]: (state, action) => {
       const {tokenPair, user} = action.payload;
       state.loading = false;
       state.userData = user;
       state.token = tokenPair.accessToken;
     },
     [login.rejected]: (state, action) => {
       state.loading = false;
```

```
 },
     [fetchUserData.fulfilled]: (state, action) => {
       const {tokenPair, user} = action.payload;
       state.loading = false;
       state.userData = user;
       state.token = tokenPair.accessToken;
     },
     [fetchUserData.rejected]: (state, action) => {
       state.loading = false;
       state.userData = {};
       state.token = null;
     },
     [register.pending]: (state, action) => {
       state.loading = true;
     },
     [register.fulfilled]: (state, action) => {
       const {data} = action.payload;
       state.loading = false;
       state.userData = data;
     },
     [register.rejected]: (state, action) => {
       state.loading = false;
     },
   }
});
```

```
export default authSlice.reducer;
```
### **ДОДАТОК Д**

### **Приклад міграції та моделі курсу**

### <span id="page-53-0"></span>**Д.1 2022100507146-create-course.js – міграція на створення таблиці курсу**

```
'use strict';
/** @type {import('sequelize-cli').Migration} */
module.exports = {
  async up(queryInterface, Sequelize) {
   await queryInterface.createTable('courses', {
     id: {
      allowNull: false,
      autoIncrement: true,
      primaryKey: true,
      type: Sequelize.INTEGER
     },
     name: {
      type: Sequelize.STRING,
      allowNull: false
     },
     teacherId: {
      field: 'teacher_id',
      type: Sequelize.INTEGER,
      allowNull: false,
      references: {
       model: 'users',
       key: 'id'
      },
      onDelete: 'cascade',
      onUpdate: 'cascade'
     },
     imgPath : {
      field: 'img_path',
      type: Sequelize.STRING,
      allowNull: true
     },
```

```
 createdAt: {
      field: 'created_at',
      allowNull: false,
     type: Sequelize.DATE
     },
    updatedAt: {
      field: 'updated_at',
      allowNull: false,
      type: Sequelize.DATE
   }
   });
  },
  async down(queryInterface, Sequelize) {
   await queryInterface.dropTable('courses');
 }
};
```
#### **Д. 2 course.js – модель курсу**

```
'use strict';
const { Model } = require('sequelize');
module.exports = (sequelize, DataTypes) \Rightarrow {
  class Course extends Model {
   static associate({ User, Section }) {
    Course.belongsTo(User, {foreignKey: 'teacherId'}),
    Course.belongsToMany(User, {
      through: 'students_to_coruses',
      foreignKey: 'courseId',
    }),
    Course.hasMany(Section, {foreignKey: 'courseId'})
  }
 }
  Course.init({
   name: {
    type: DataTypes.STRING,
    allowNull: false,
    validate: {
      notEmpty: true,
      notNull: true
    }
```

```
 },
   imgPath: {
    field: 'img_path',
    type: DataTypes.STRING
  }
 }, {
   underscored: true,
   sequelize,
   tableName: 'courses',
   modelName: 'Course',
  });
 return Course;
};
```
### **ДОДАТОК Е**

### **Приклад контролерів**

#### <span id="page-56-0"></span>**Е.1 taskController.js – контролер інтерактивного завдання**

```
const { Section, Task } = require('../db/models');
module.exports.createTask = async (req, res, next) => {
  try {
  const { section, body, file: { filename } } = req;
   const parsedAnswers = JSON.parse(body.answers);
   const parsedInputBlock = JSON.parse(body.inputBlock)
   const task = await section.createTask({ image: filename, name: body.name, description: 
body.description });
  const answers = parsedAnswers.filter(answer => answer.text !== ");
   await answers.forEach((item) => {
    task.createAnswer(item)
   })
   await task.createInputBlock(parsedInputBlock);
   res.status(200).send('Task created!')
  } catch (error) {
   next(error);
  }
}
module.exports.getTasks = async (req, res, next) \Rightarrow {
  try {
  const { course } = req;
   const sectionsId = await Section.findAll({
   where: { courseId: course.id },
    attributes: ['id']
   })
    .then(sectionsId \Rightarrow sectionsId.map(id \Rightarrow id.id));
  const tasks = await Task.findAll({ where: { sectionId: sectionsId } });
```

```
 res.status(200).send(tasks);
  } catch (error) {
   next(error);
  }
};
module.exports.getTaskById = async (req, res, next) => {
  try {
  const { query: { id } } = req;
  const task = await Task.findByPk(id);
   const answers = await task.getAnswers();
  const inputBlock = await task.getInputBlock();
   res.status(200).send({task, answers, inputBlock})
  } catch (error) {
   next(error);
  }
       }
```
#### **Е.2 sectionController – контролер секції**

```
module.exports.getSections = async (req, res, next) \Rightarrow {
  try {
  const { course } = req;
   const sections = await course.getSections();
   res.status(200).send(sections);
  } catch (error) {
   next(error);
  }
};
module.exports.createSection = async(req, res, next) => {
  try {
  const {course, body} = req;
   const section = await course.createSection(body);
   res.status(200).send(section); 
  } catch (error) {
   next(error);
  }
};
```
# **ДОДАТОК Ж**

# **Структура таблиць бази даних**

# <span id="page-58-0"></span>**Ж.1 Структура таблиці users**

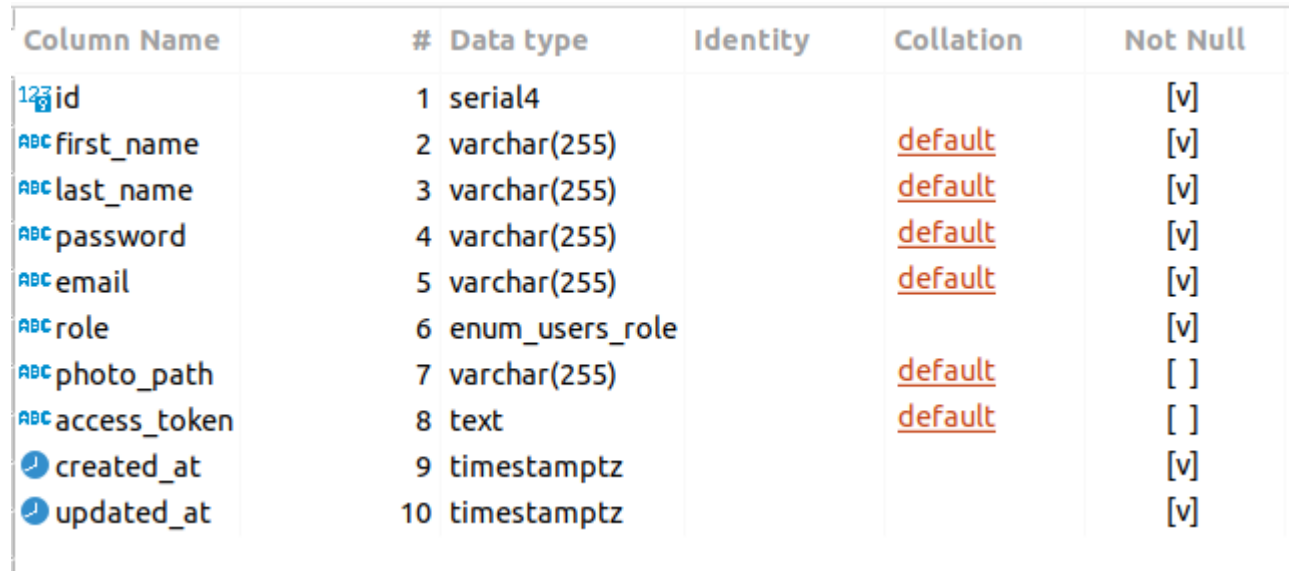

# **Ж.2 Структура таблиці courses**

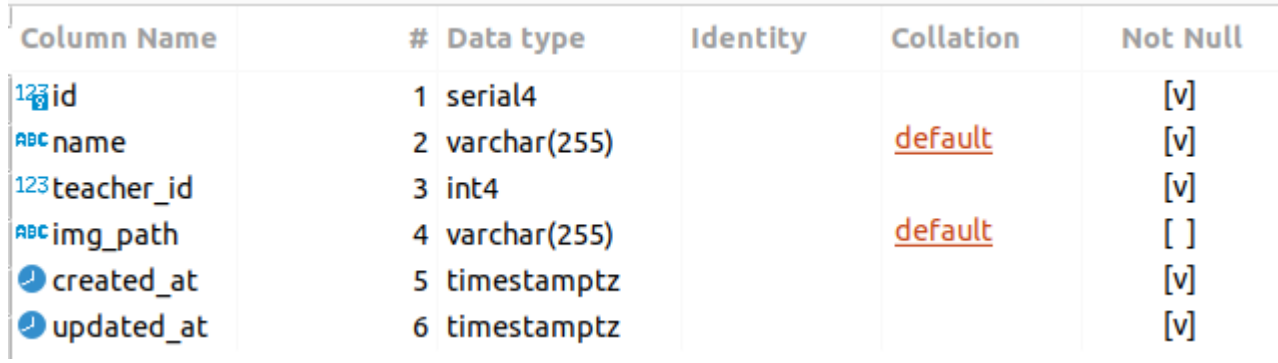

# **Ж.3 Структура таблиці sections**

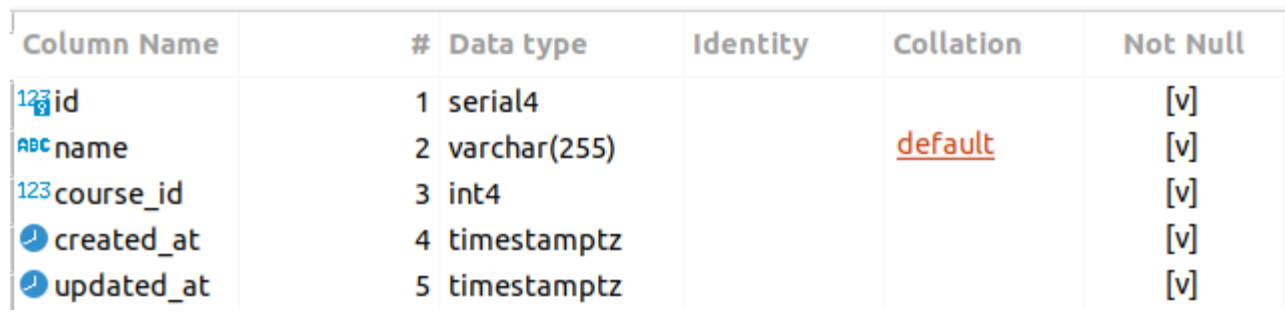

# **Ж.4 Структура таблиці materials**

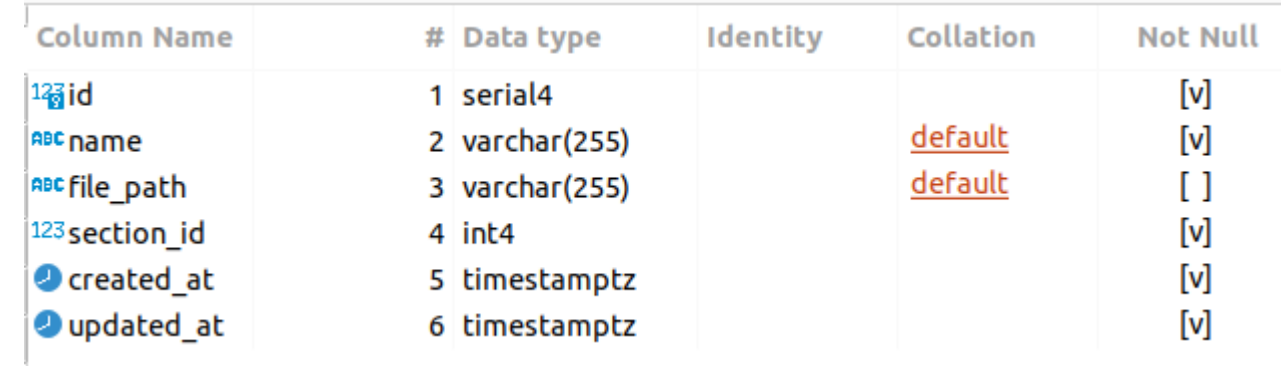

# **Ж.5 Структура таблиці tasks**

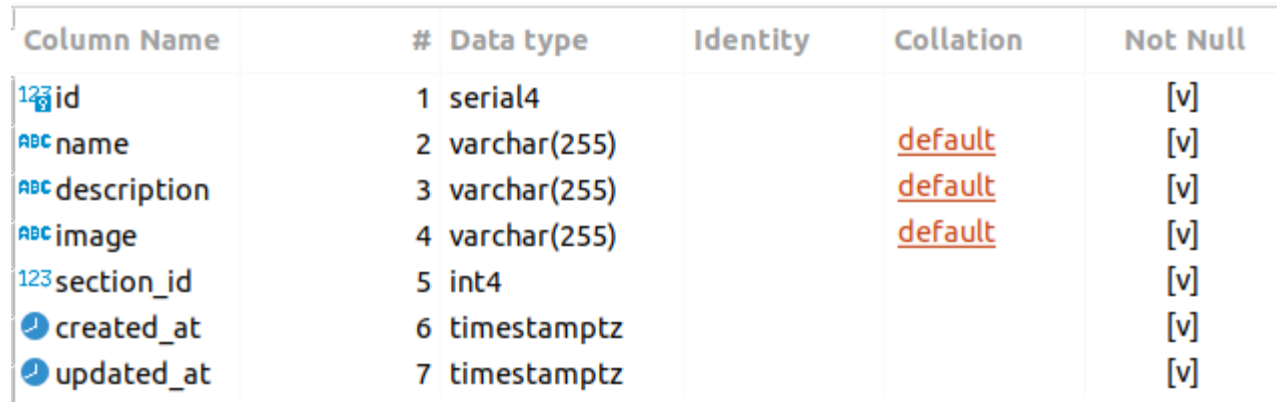

# **Ж.6 Структура таблиці answers**

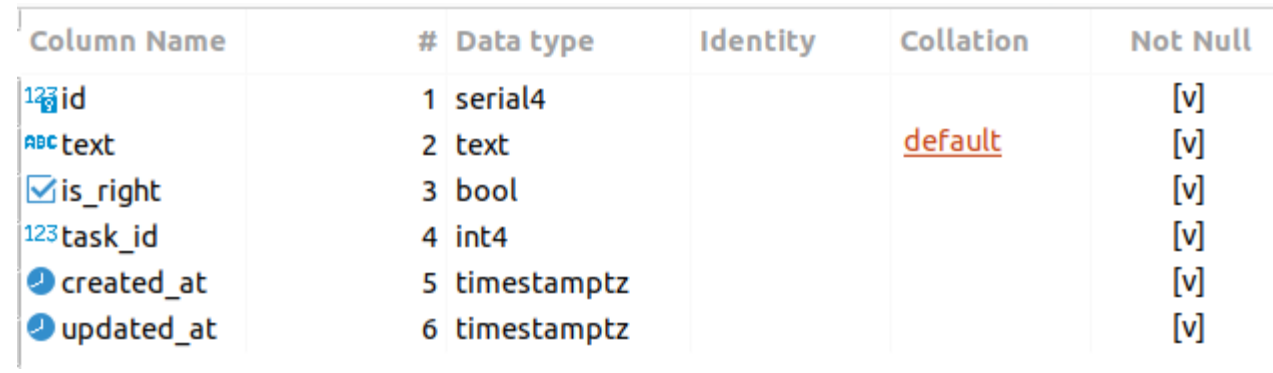

# **Ж.7 Структура таблиці input\_blocks**

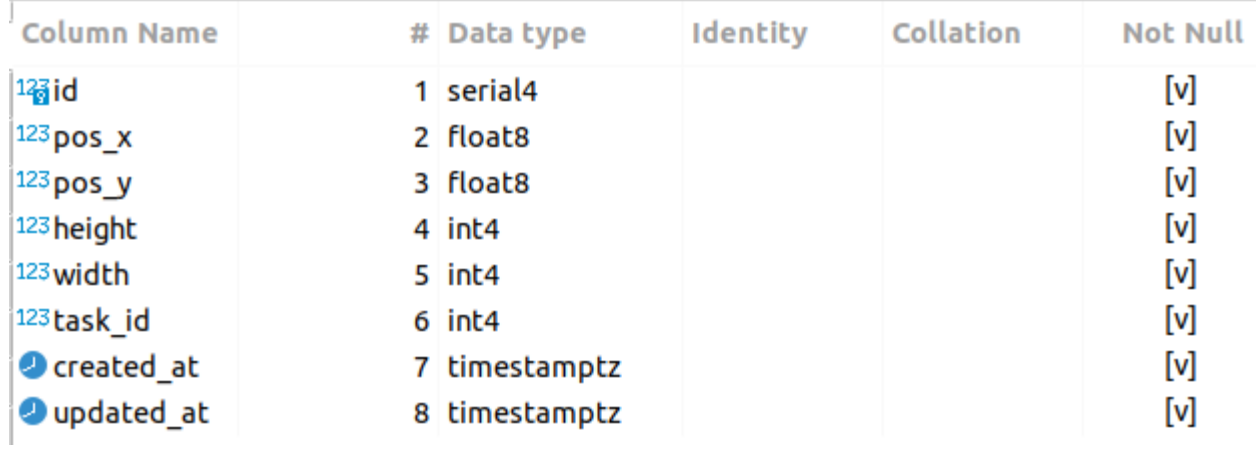